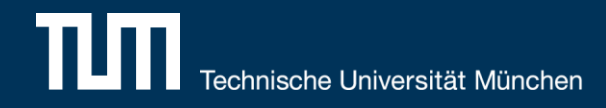

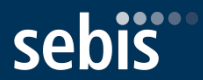

# **SocioCortex**

A Social Information Hub SC

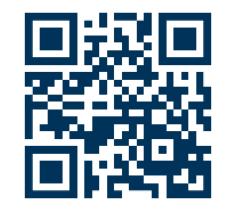

[Software Engineering für betriebliche Informationssysteme \(sebis\)](http://wwwmatthes.in.tum.de)  Fakultät für Informatik Technische Universität München

[wwwmatthes.in.tum.de](http://wwwmatthes.in.tum.de)

#### SocioCortex Eco-System

#### **Overview**

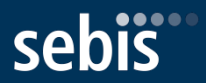

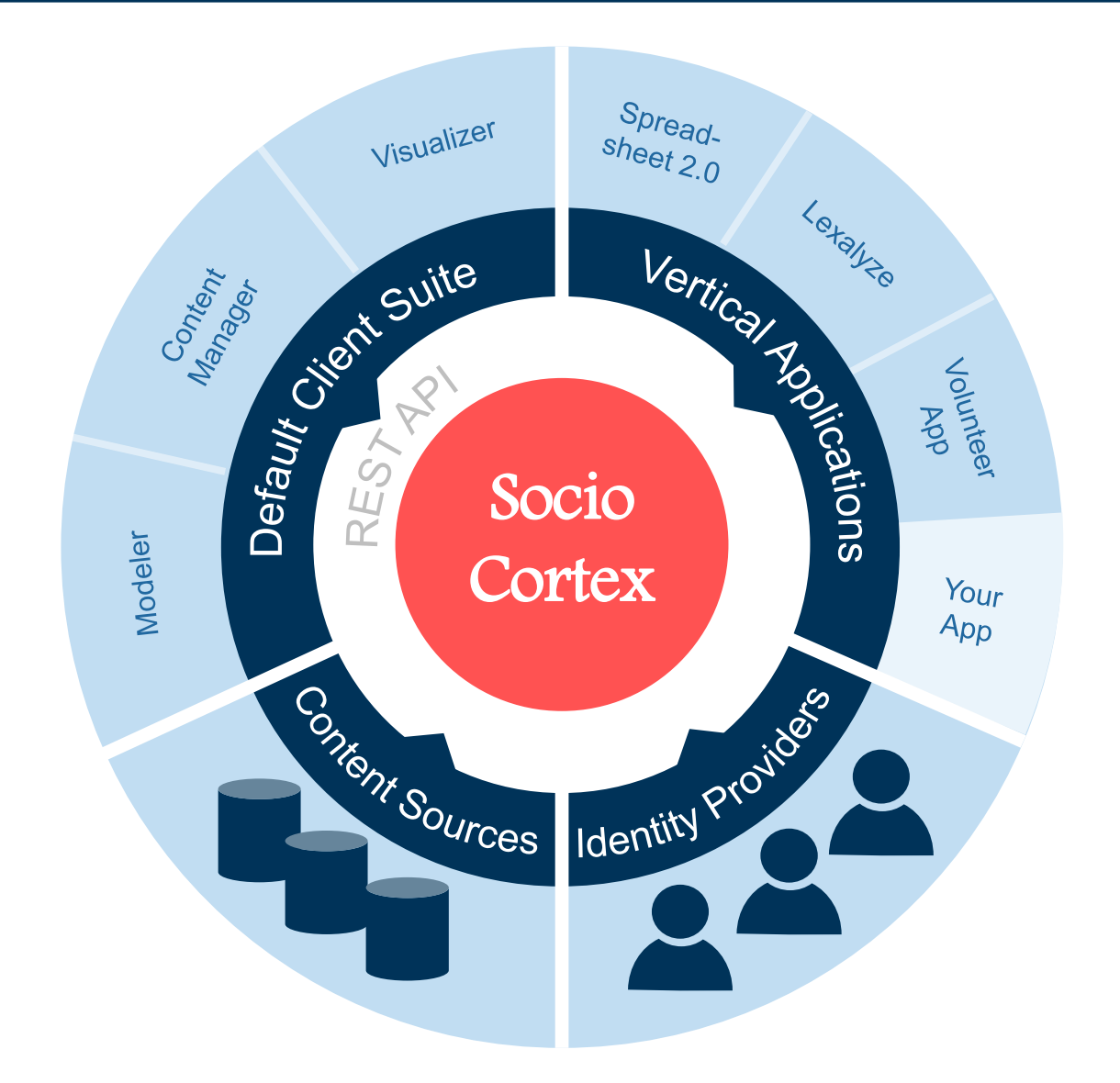

#### SocioCortex > Default Client Suite **Overview**

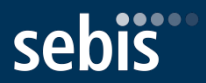

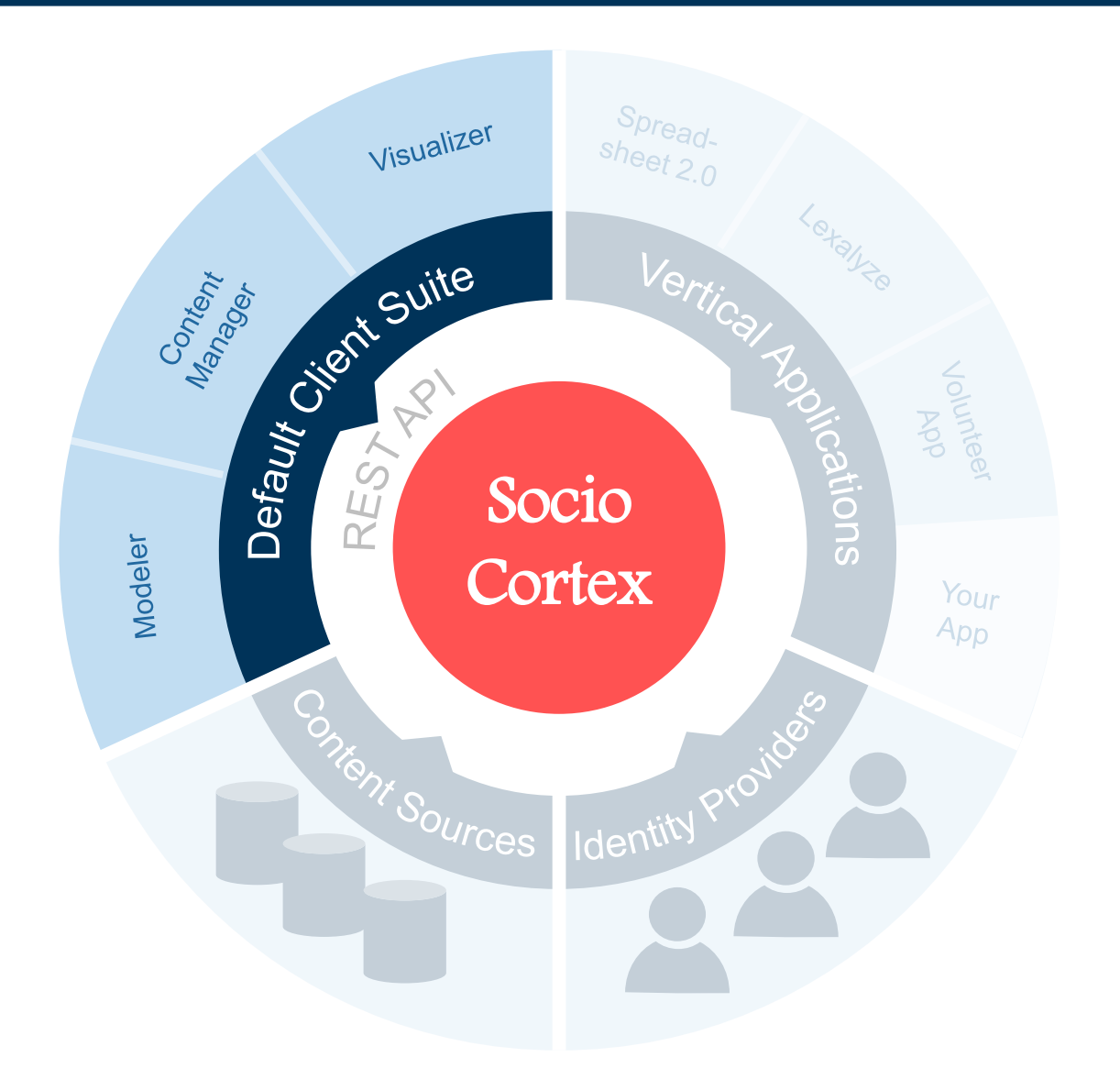

### SocioCortex > Default Client Suite > Content Manager **Overview**

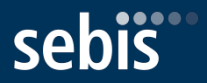

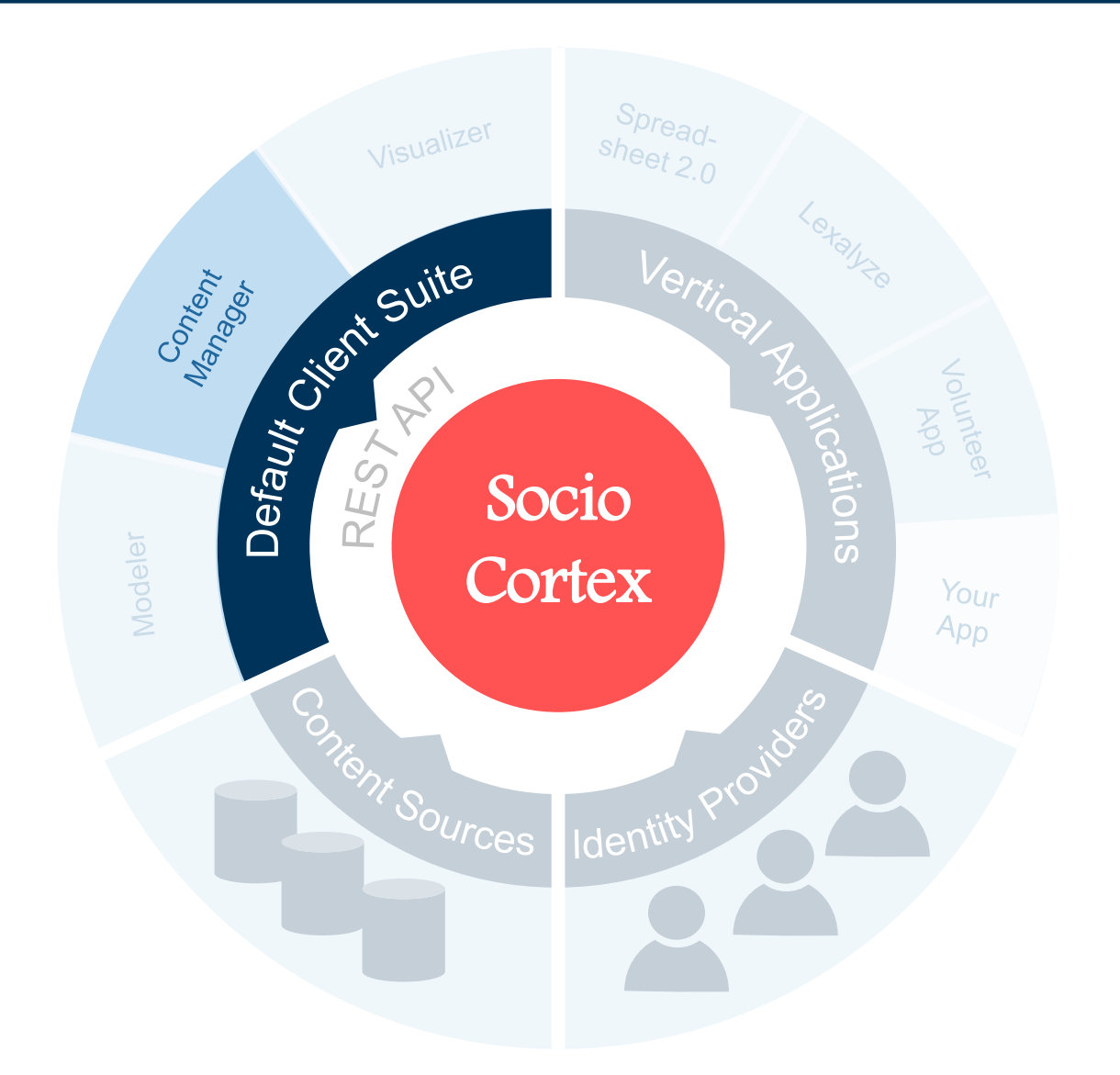

### SocioCortex > Default Client Suite > Content Manager Usage

#### Default web UI for **casual users**

- **No** support for data modelling (outsourced to the SC Modeler)
- Can serve as a **template** for specific clients
- Navigating through the data model by **exploration** or **search**
- Support for knowledge-intensive processes through **data-centric tasks**

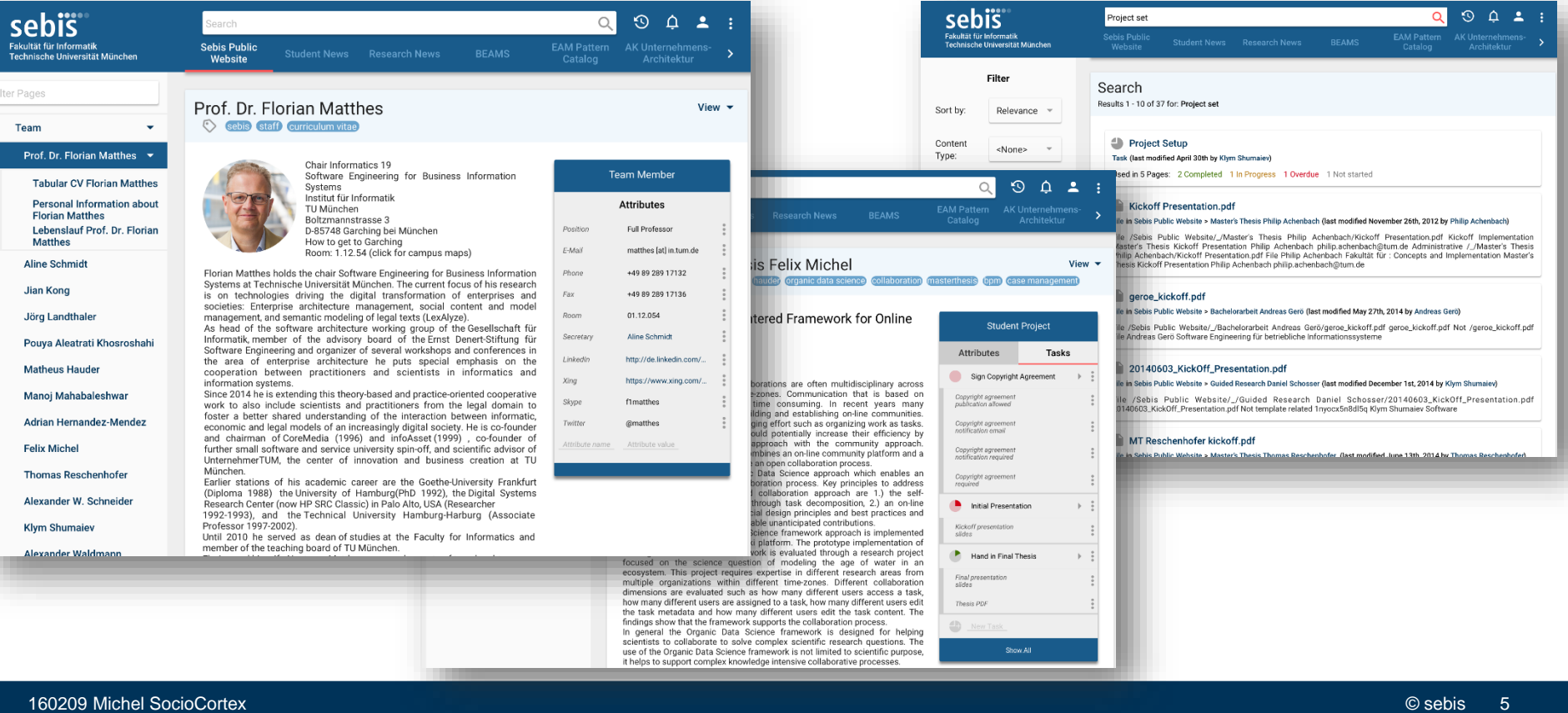

#### SocioCortex > Default Client Suite > Content Manager Navigation Structure

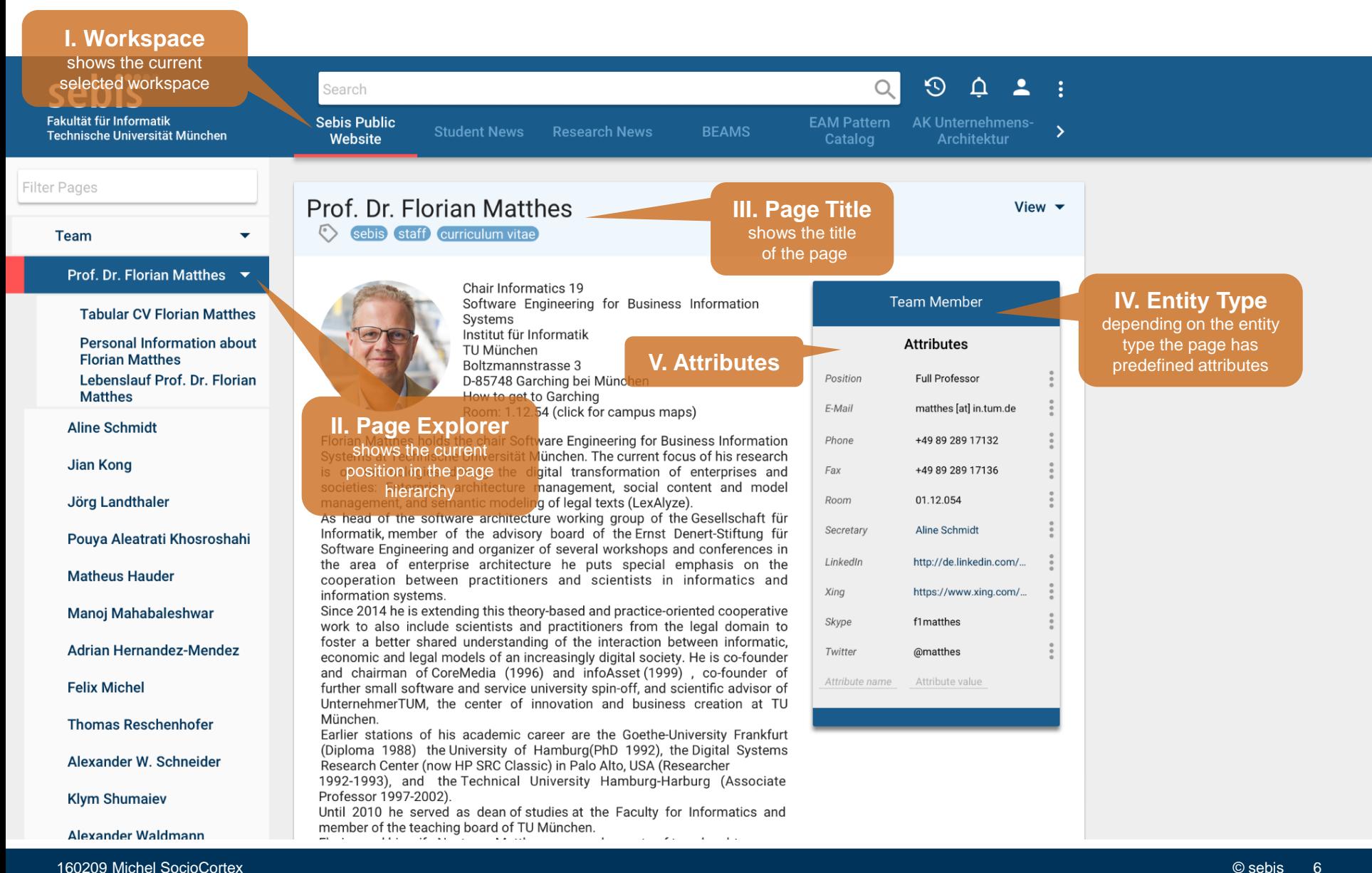

#### SocioCortex > Default Client Suite > Content Manager Page Attributes

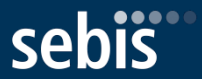

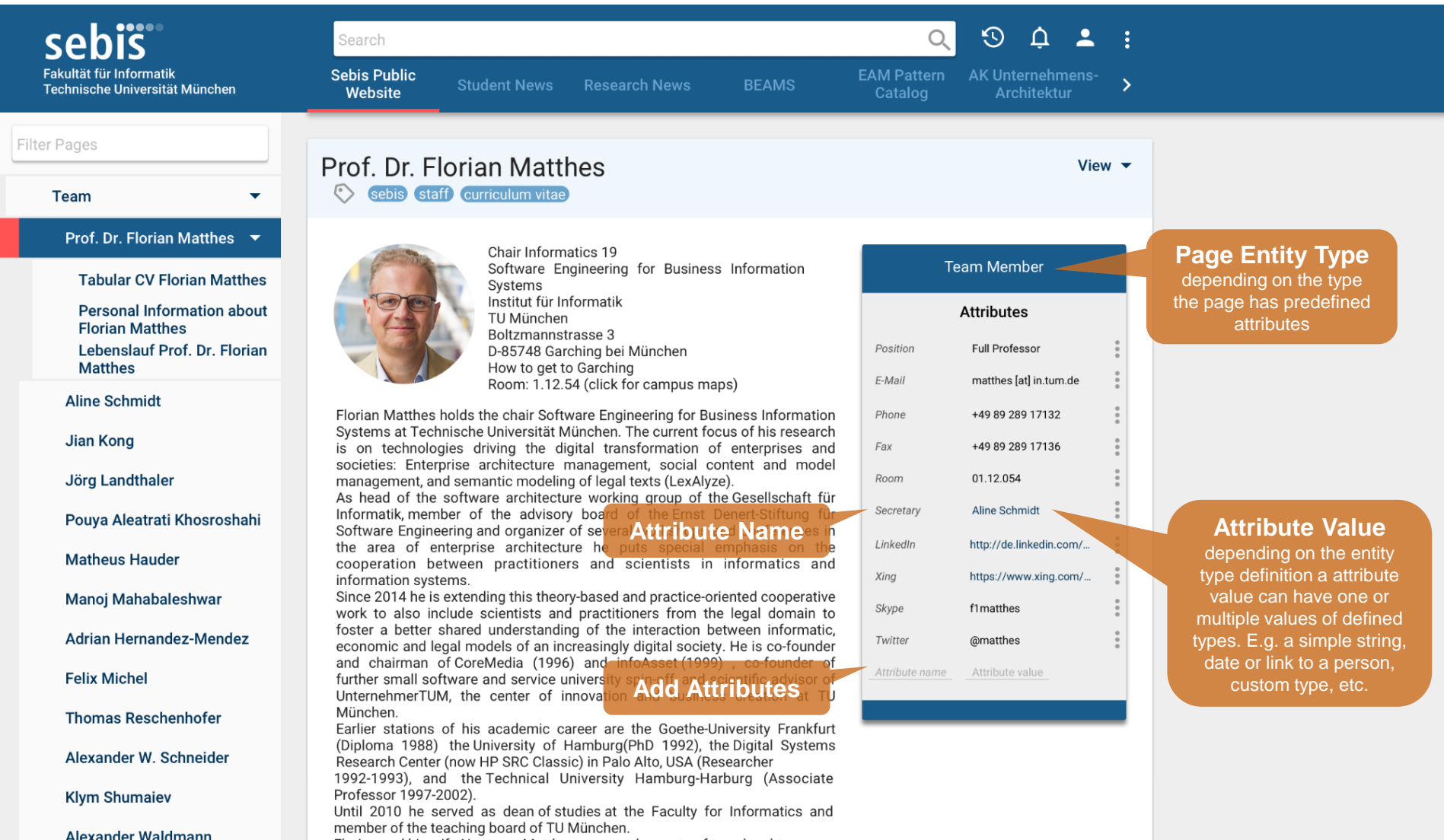

#### SocioCortex > Default Client Suite > Content Manager Tasks: Basics

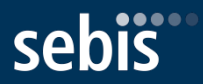

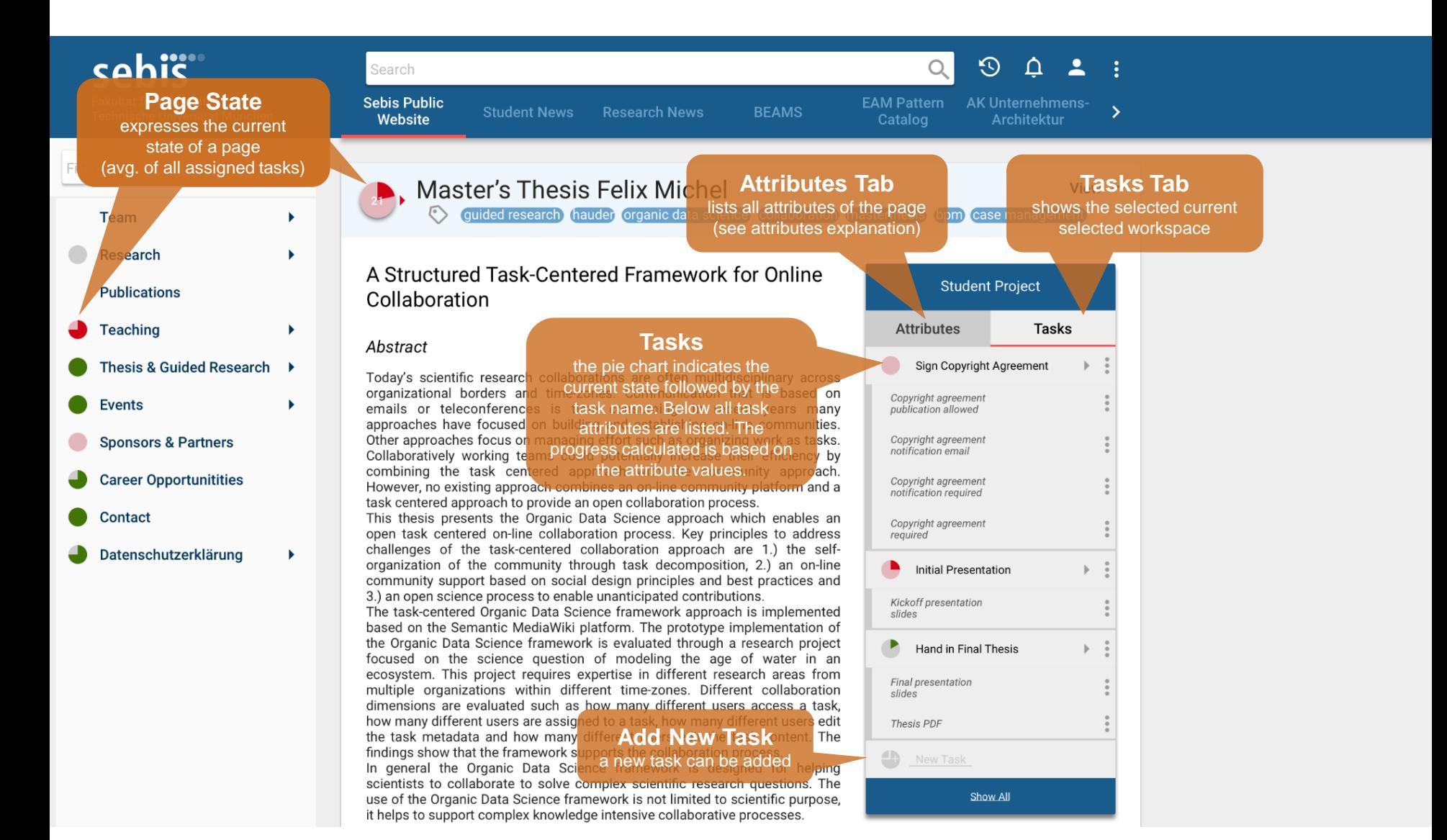

160209 Michel SocioCortex © sebis 8

#### SocioCortex > Default Client Suite > Content Manager Tasks: Metadata

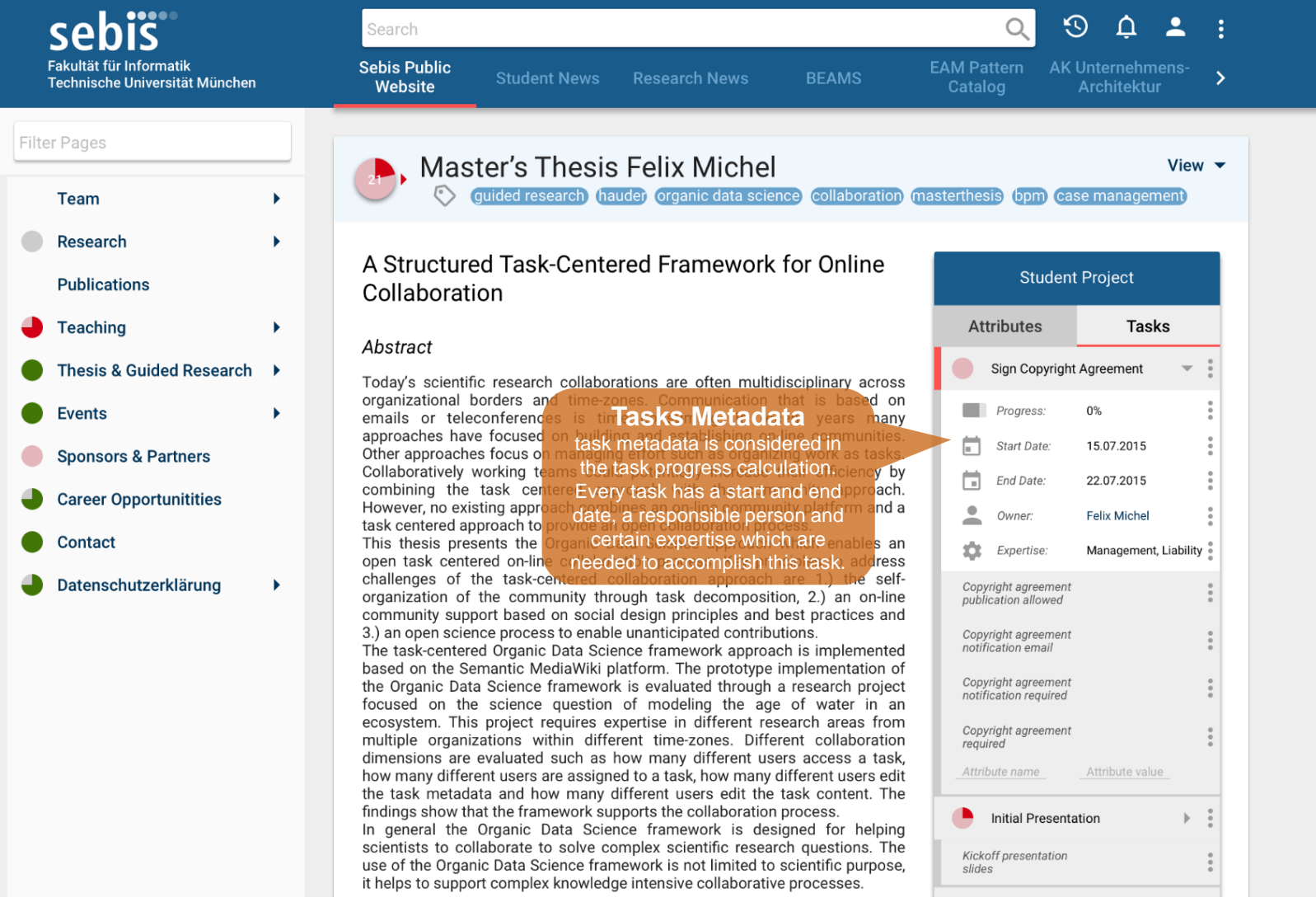

#### SocioCortex > Default Client Suite > Content Manager Tasks: Gant Chart

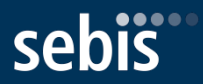

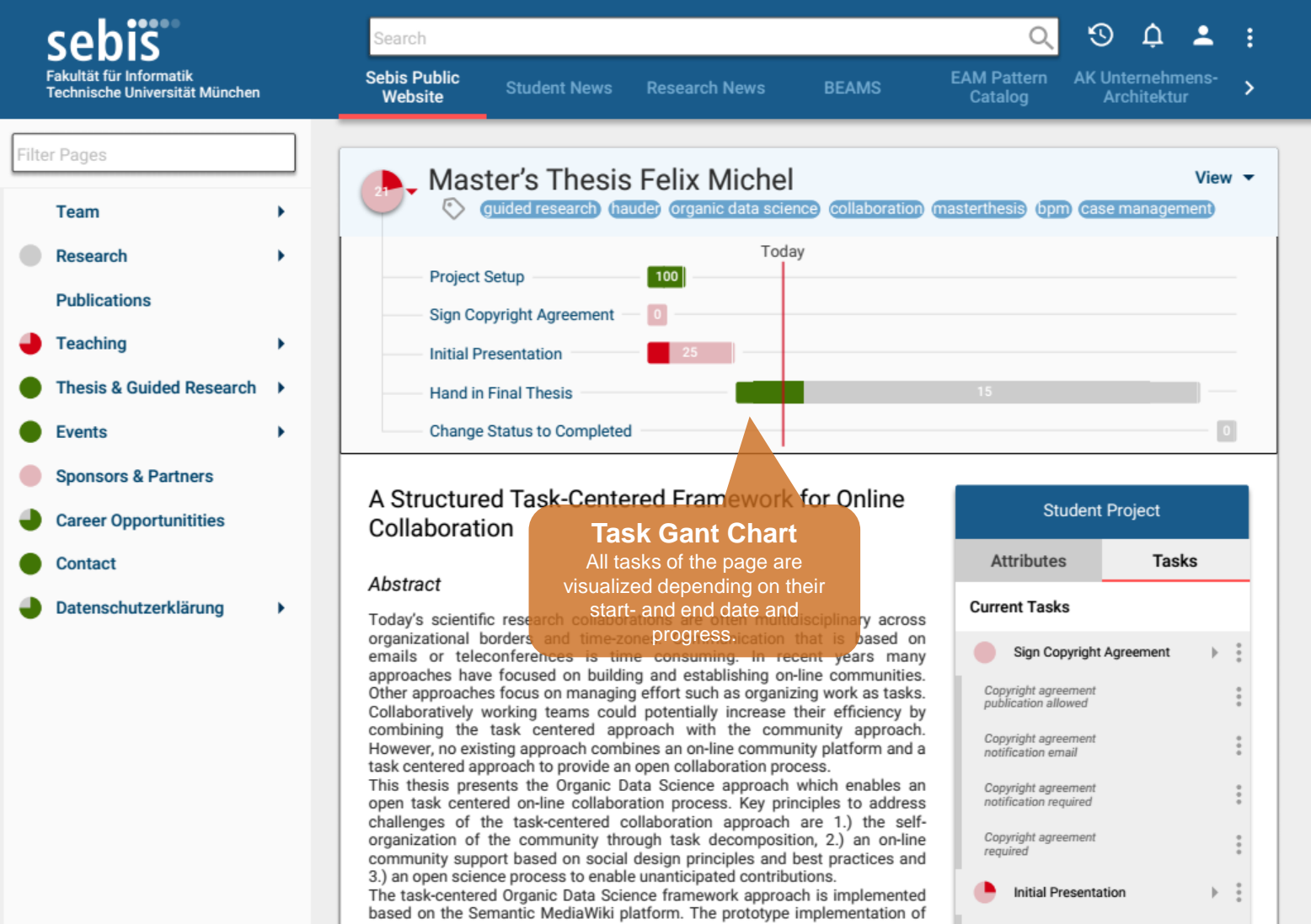

### SocioCortex > Default Client Suite > Content Manager Tasks: Notifications

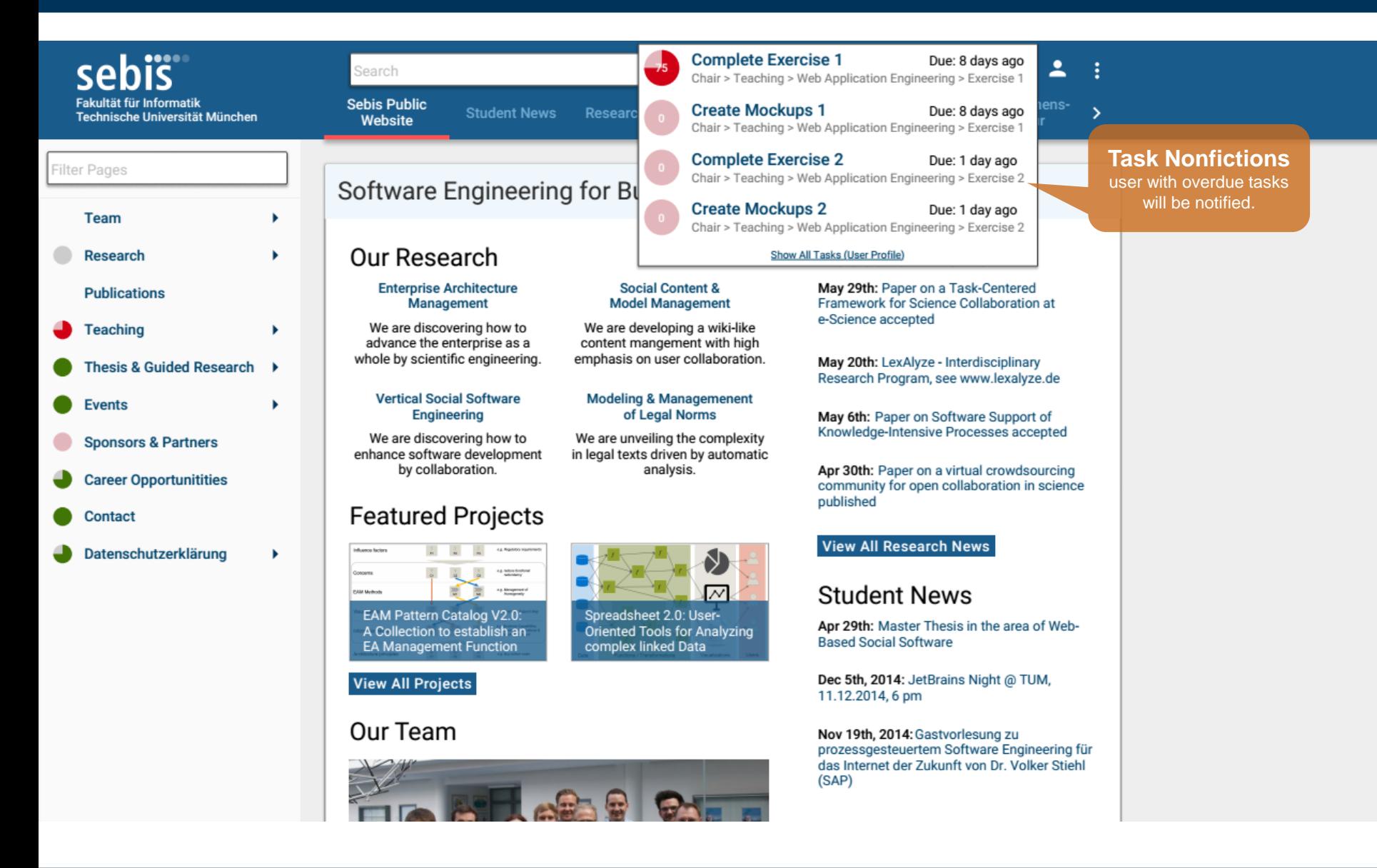

### SocioCortex > Default Client Suite > Content Manager User Profile

to the task is than earned by the user

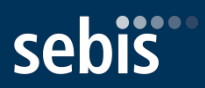

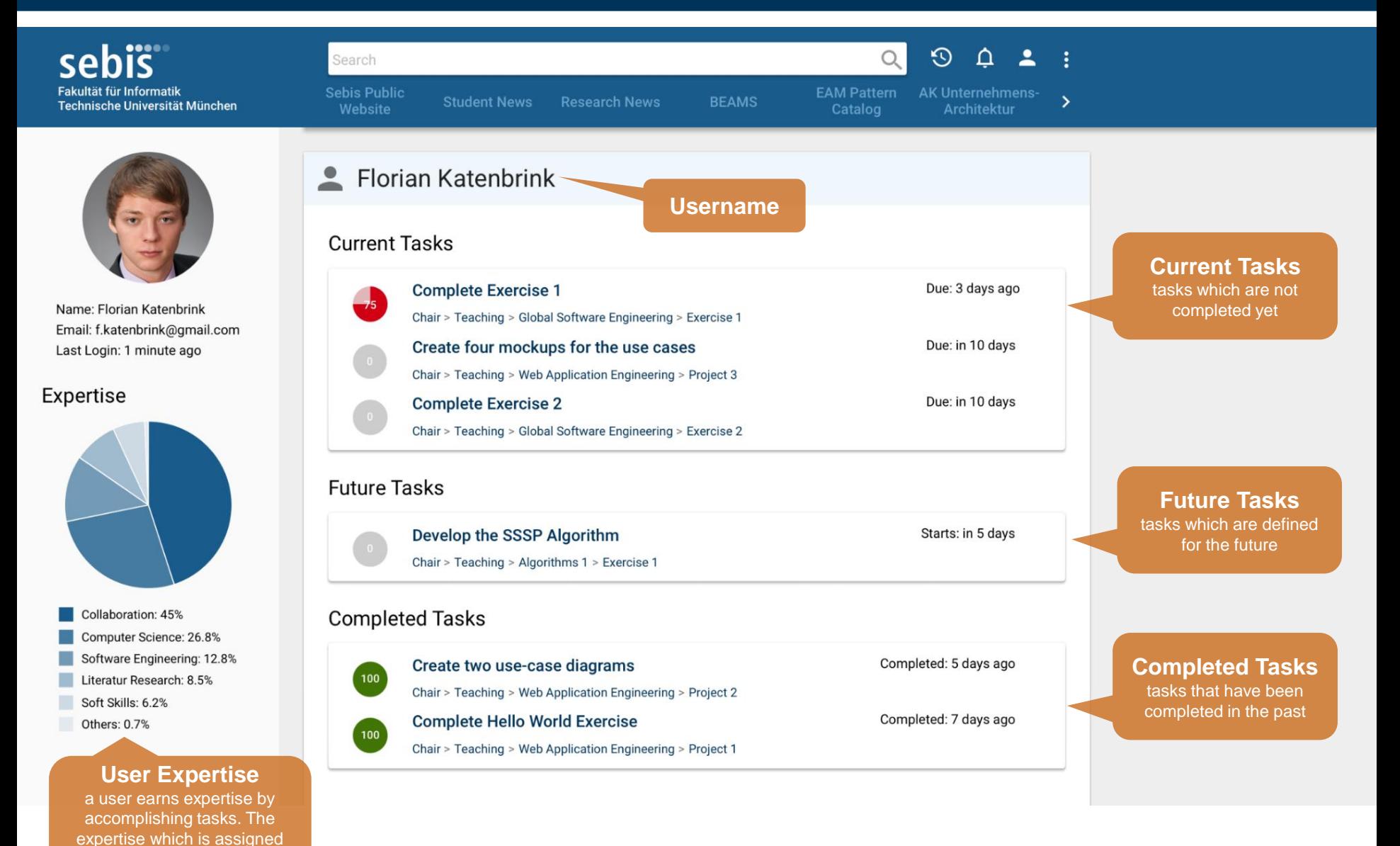

# SocioCortex > Default Client Suite > Content Manager

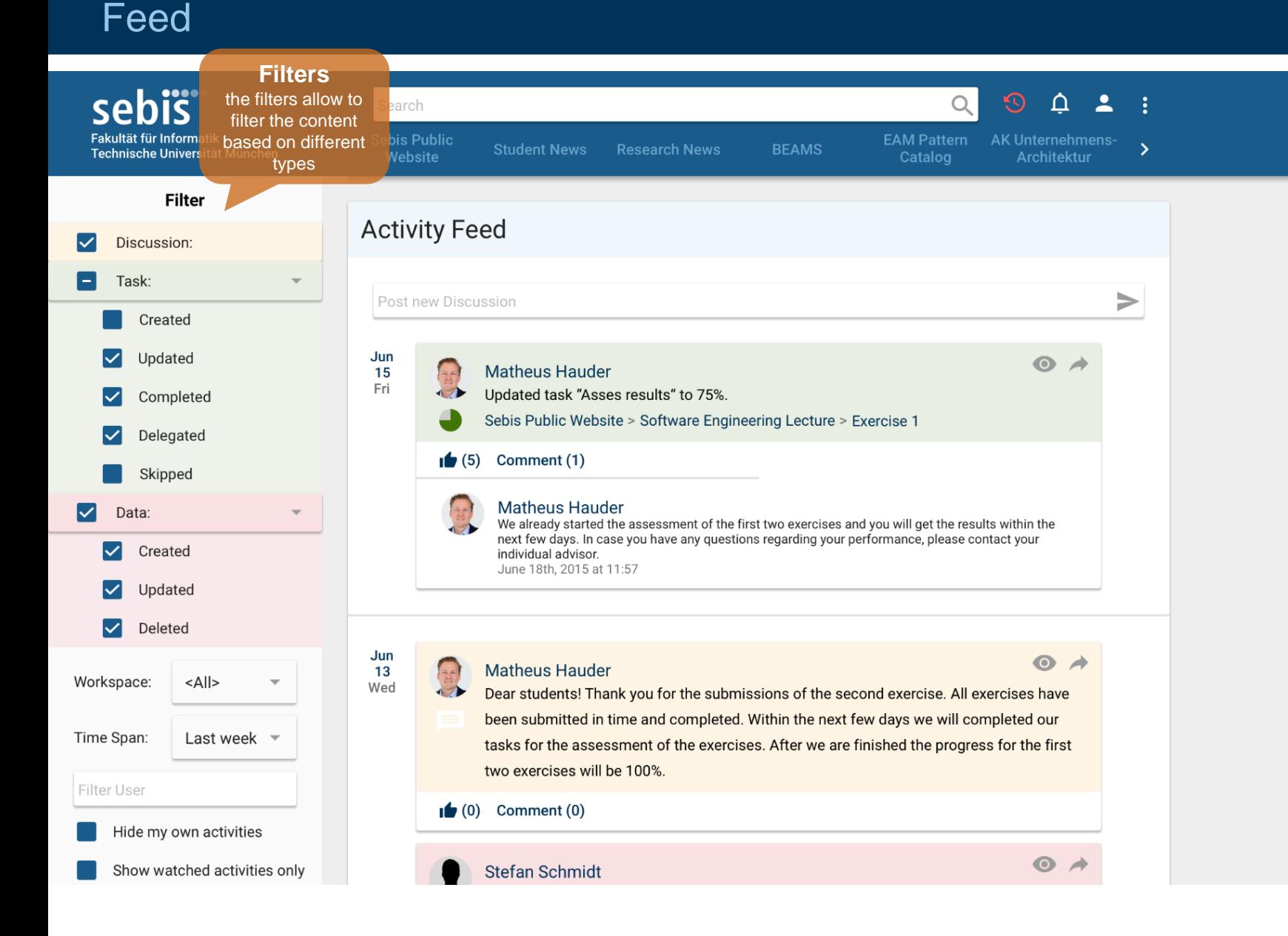

# SocioCortex > Default Client Suite > Content Manager

#### Search

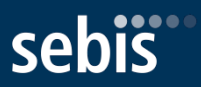

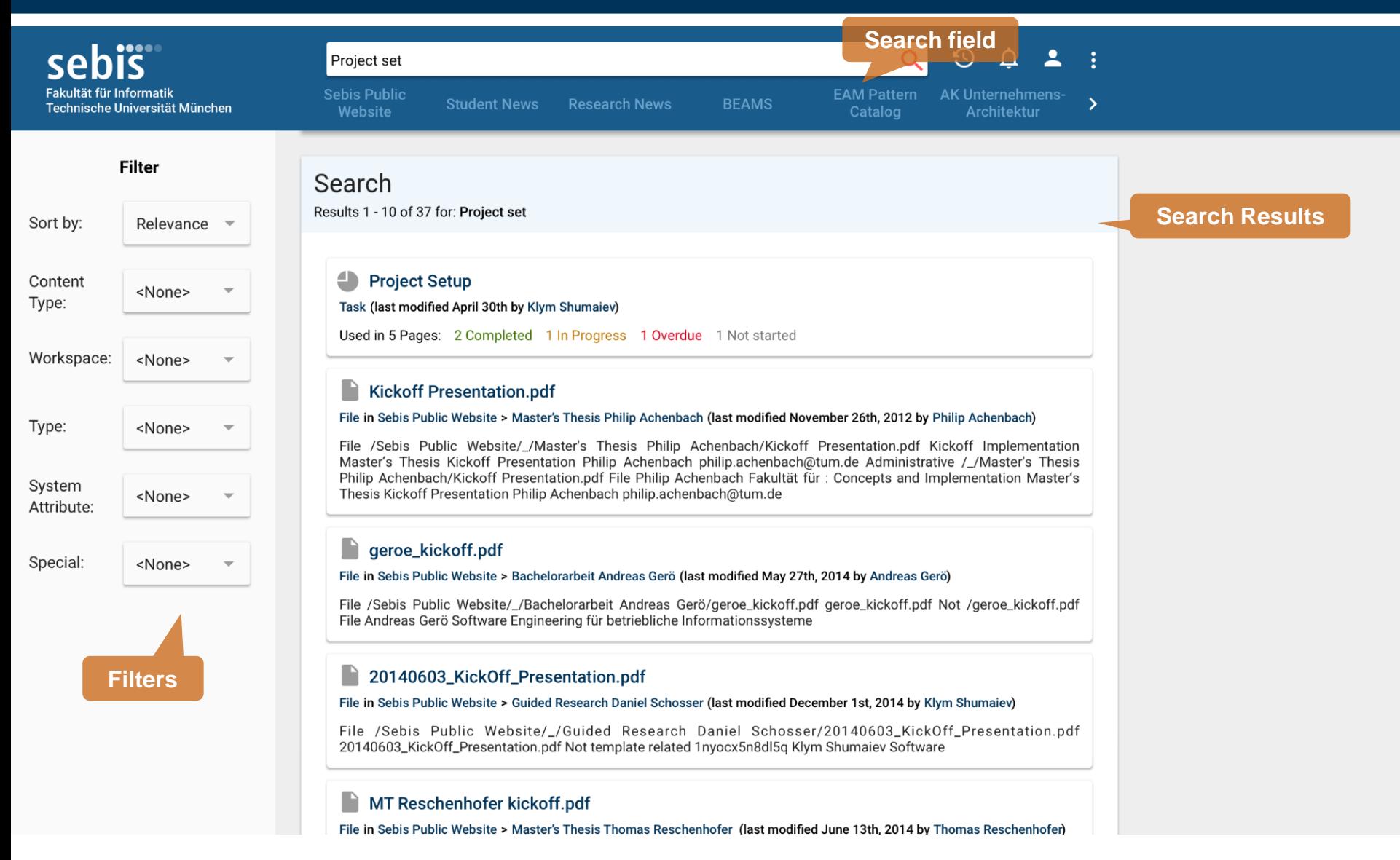

#### SocioCortex > Default Client Suite > Modeler **Overview**

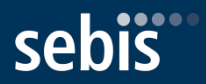

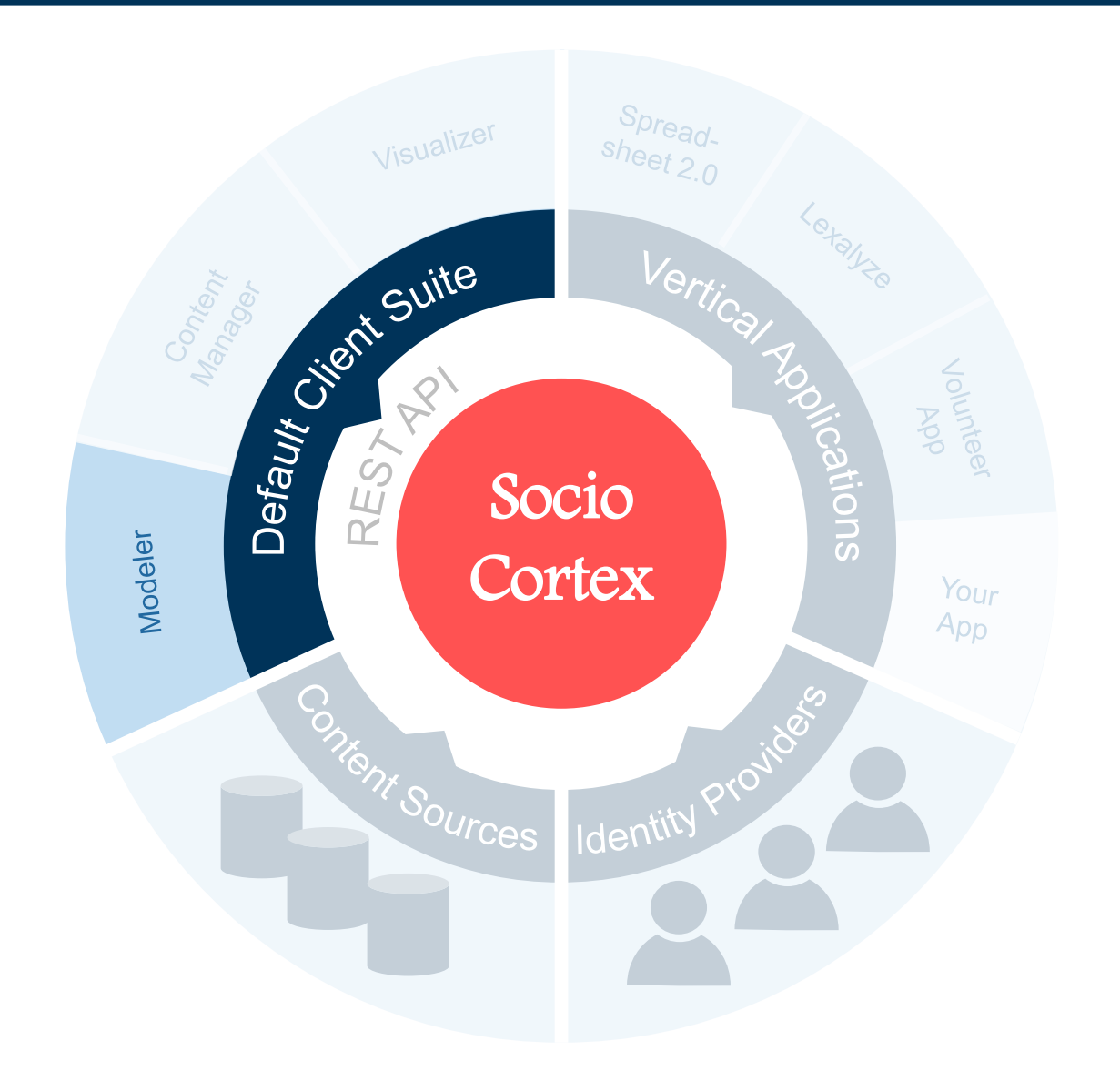

#### SocioCortex > Default Client Suite > Modeler Usage

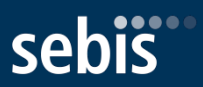

- Web UI for **designing** the data, process, and functional **model**
	- Definition of entity types, attribute definitions, task definitions, functions, etc.
	- Support for data and model consolidation

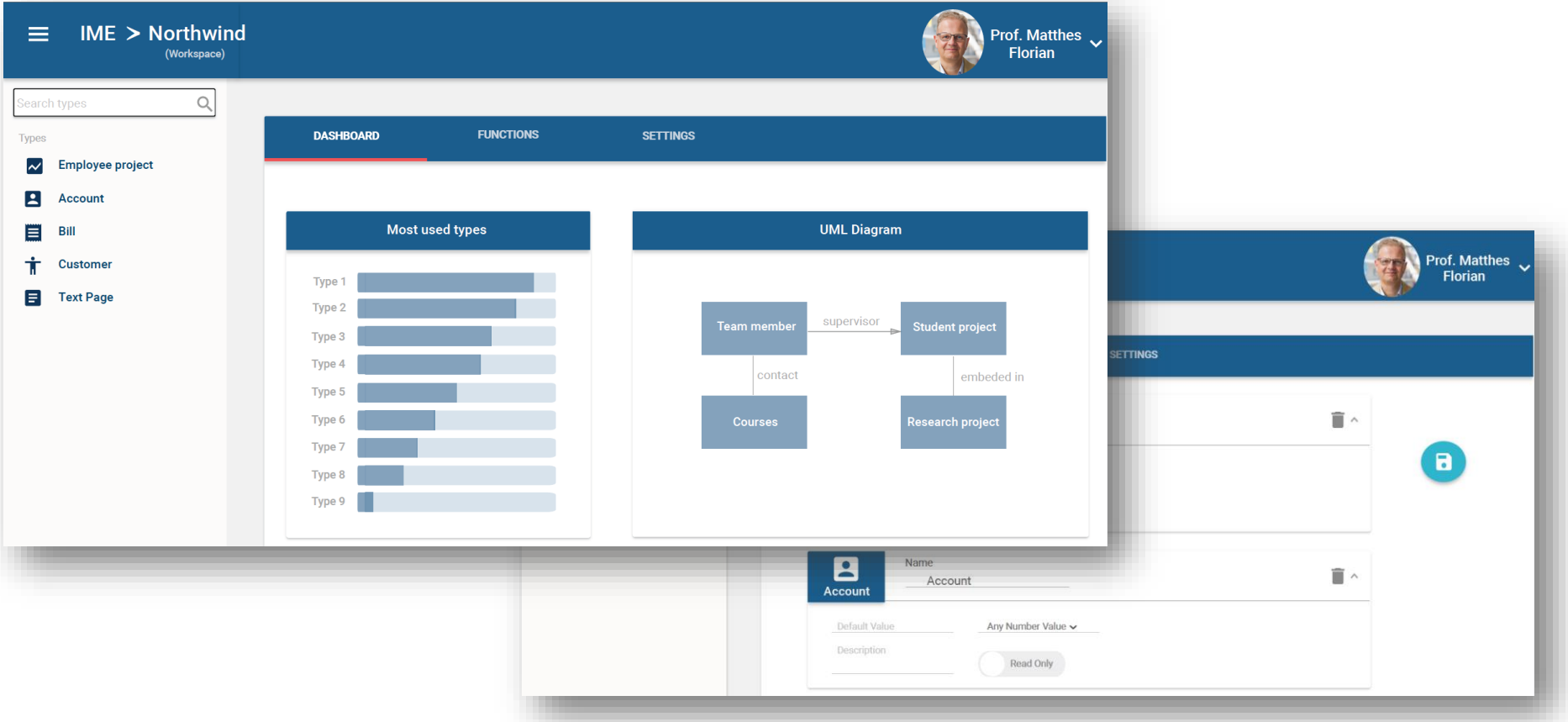

#### SocioCortex > Default Client Suite > Modeler Welcome Page

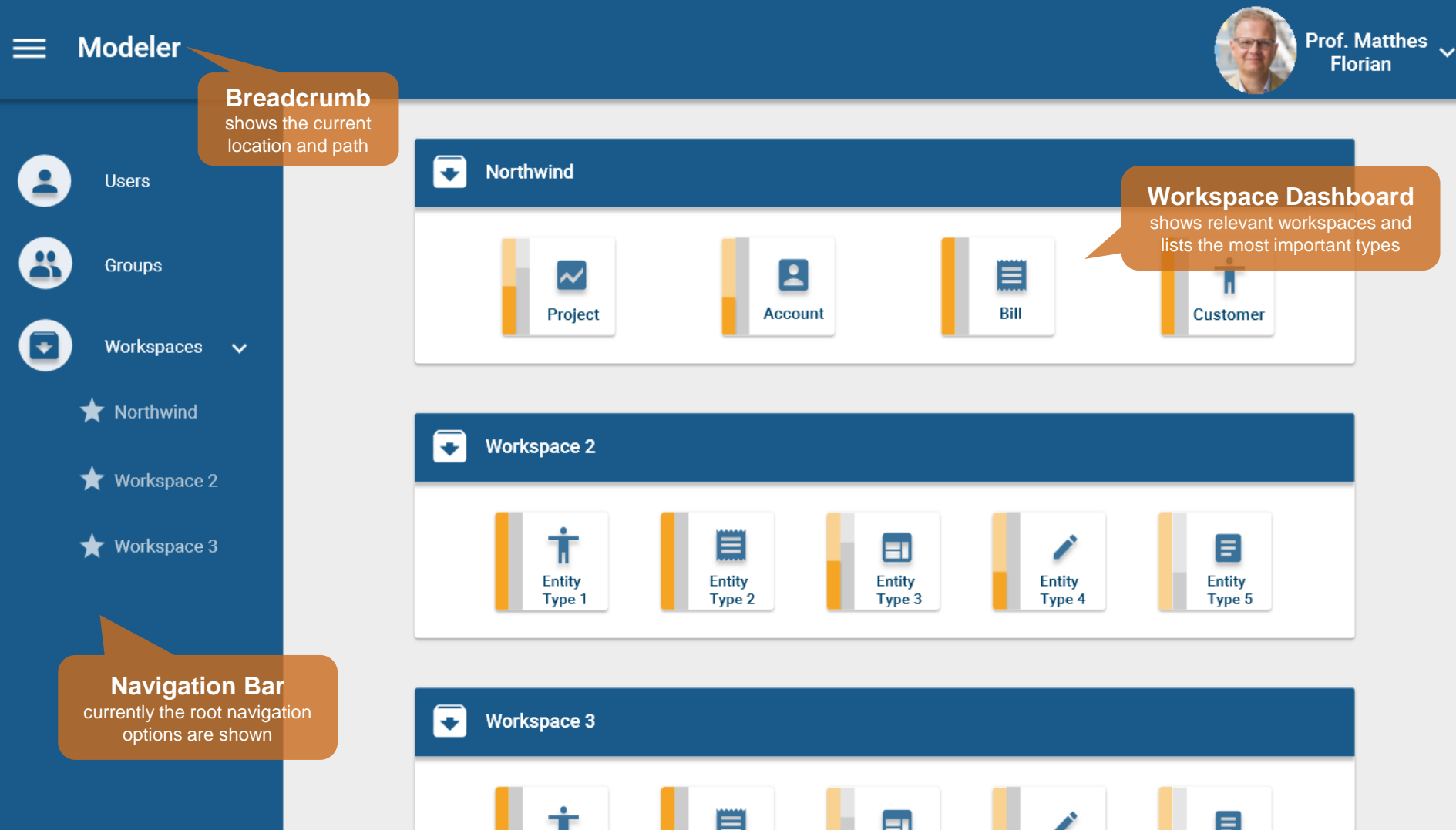

### SocioCortex > Default Client Suite > Modeler Workspace: Northwind Workspace Dashboard

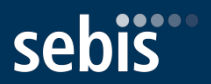

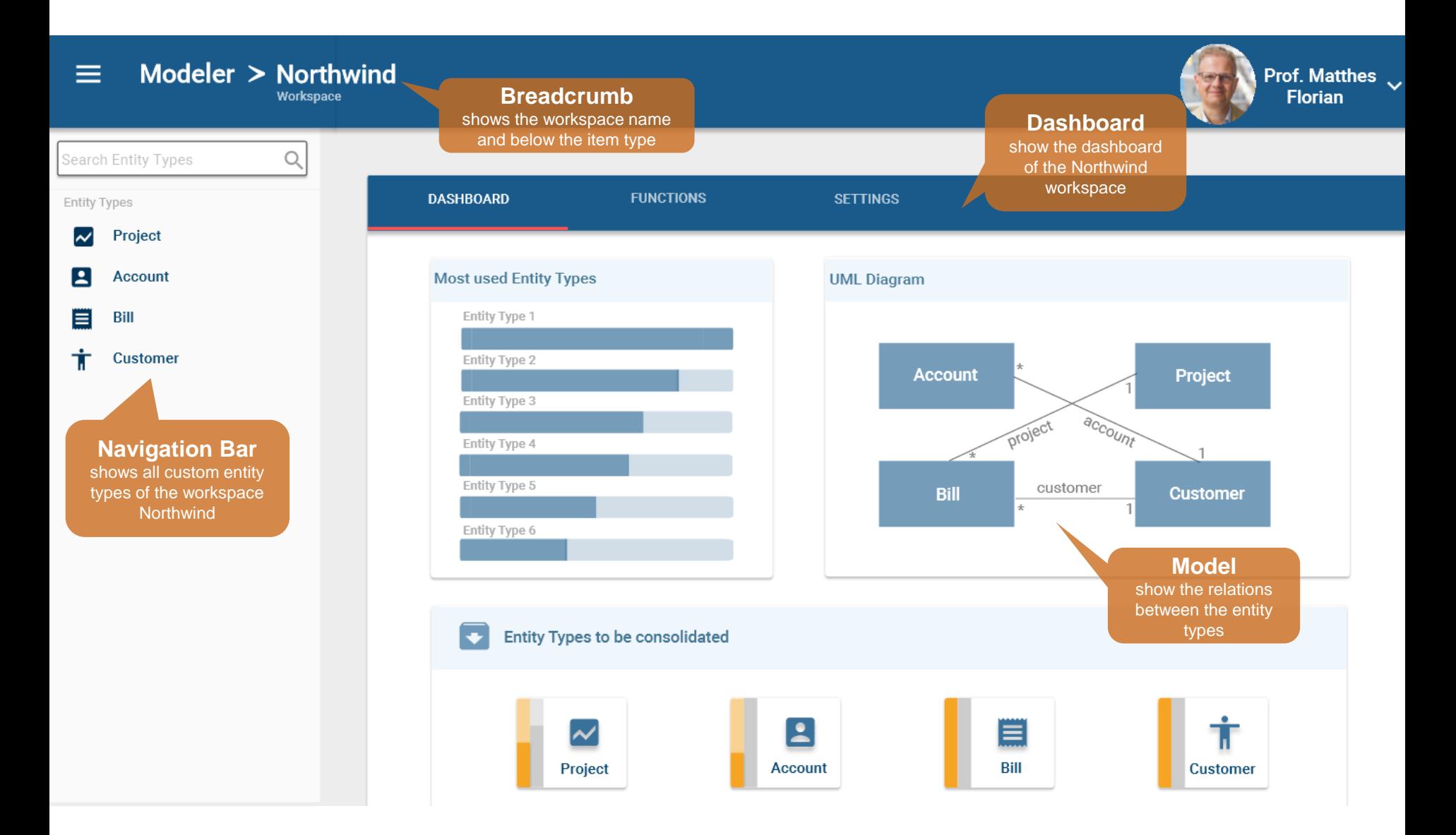

#### SocioCortex > Default Client Suite > Modeler Workspace: Functions

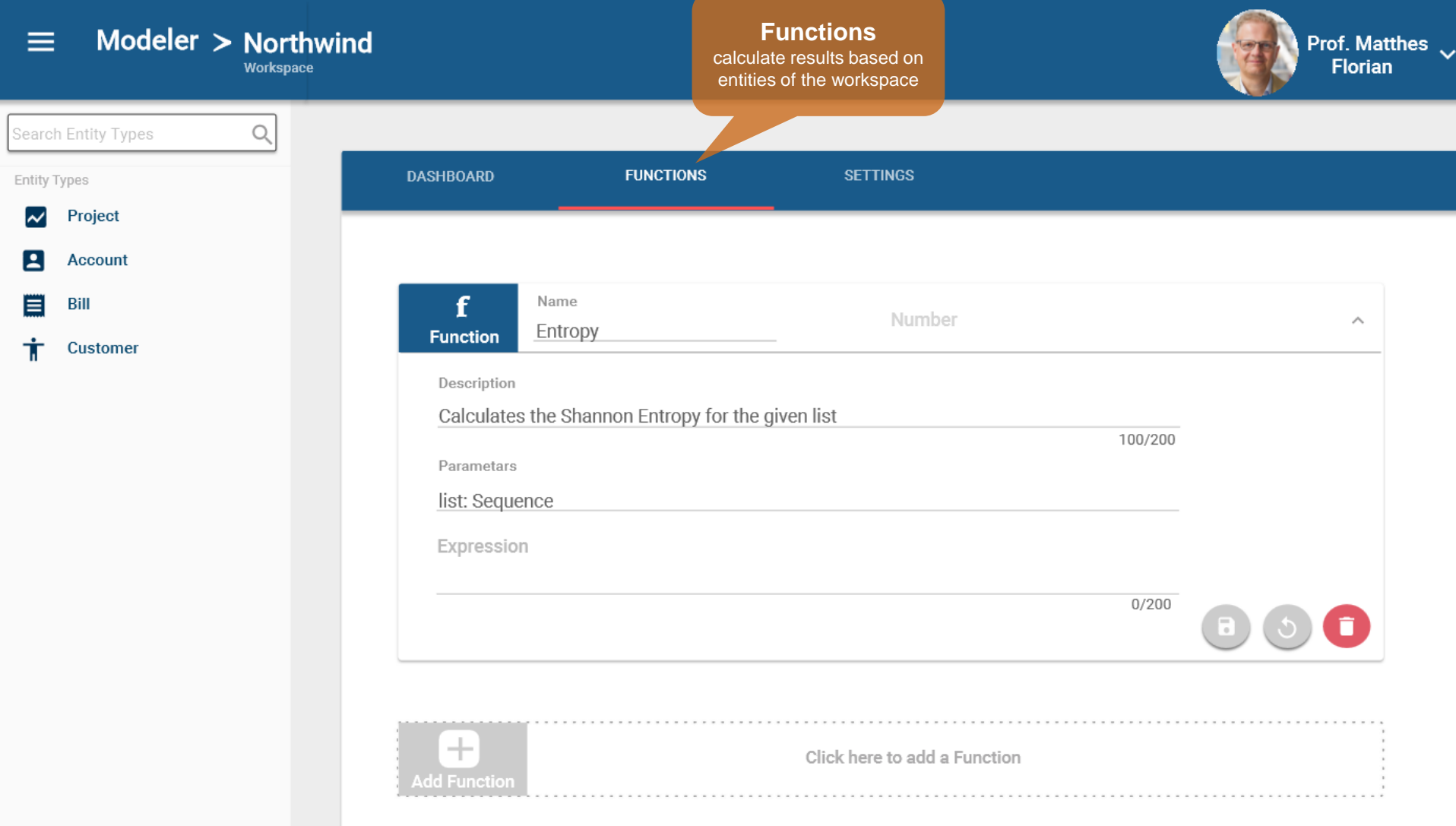

### SocioCortex > Default Client Suite > Modeler Entity Type

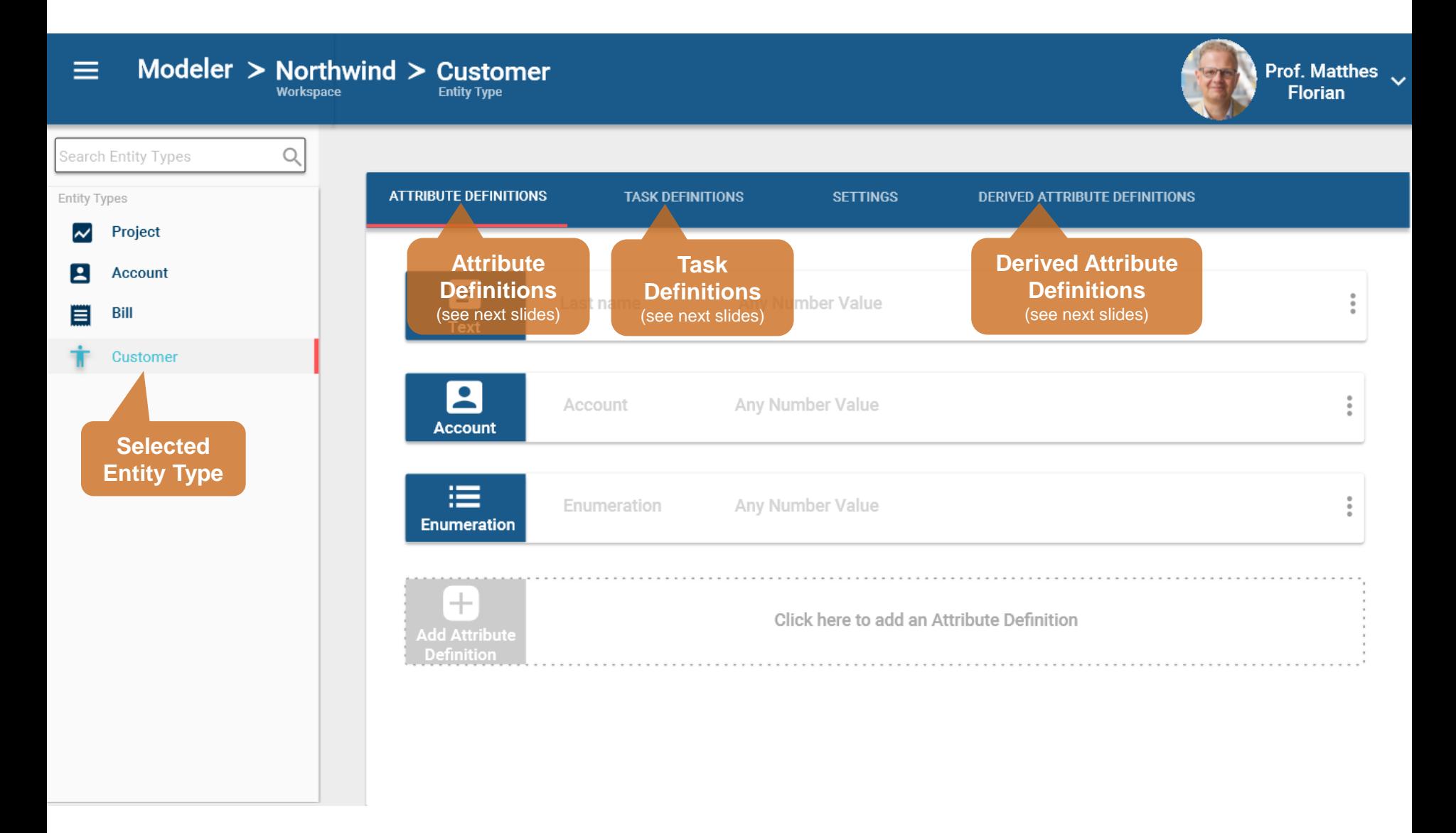

### SocioCortex > Default Client Suite > Modeler Entity Type: Attribute Definition change type

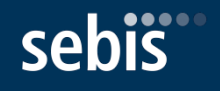

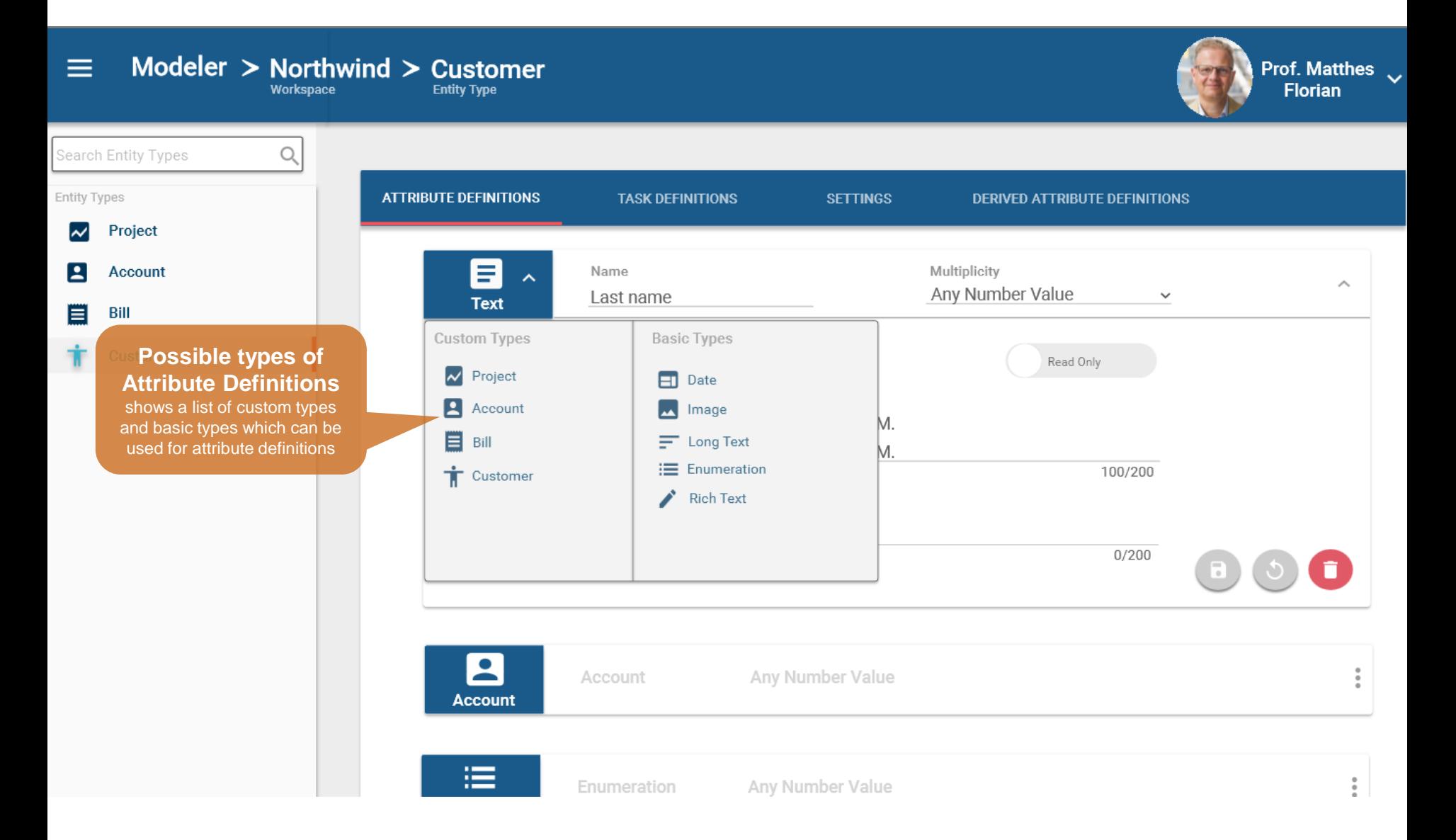

### SocioCortex > Default Client Suite > Modeler Entity Type: Reorder Attribute Definitions

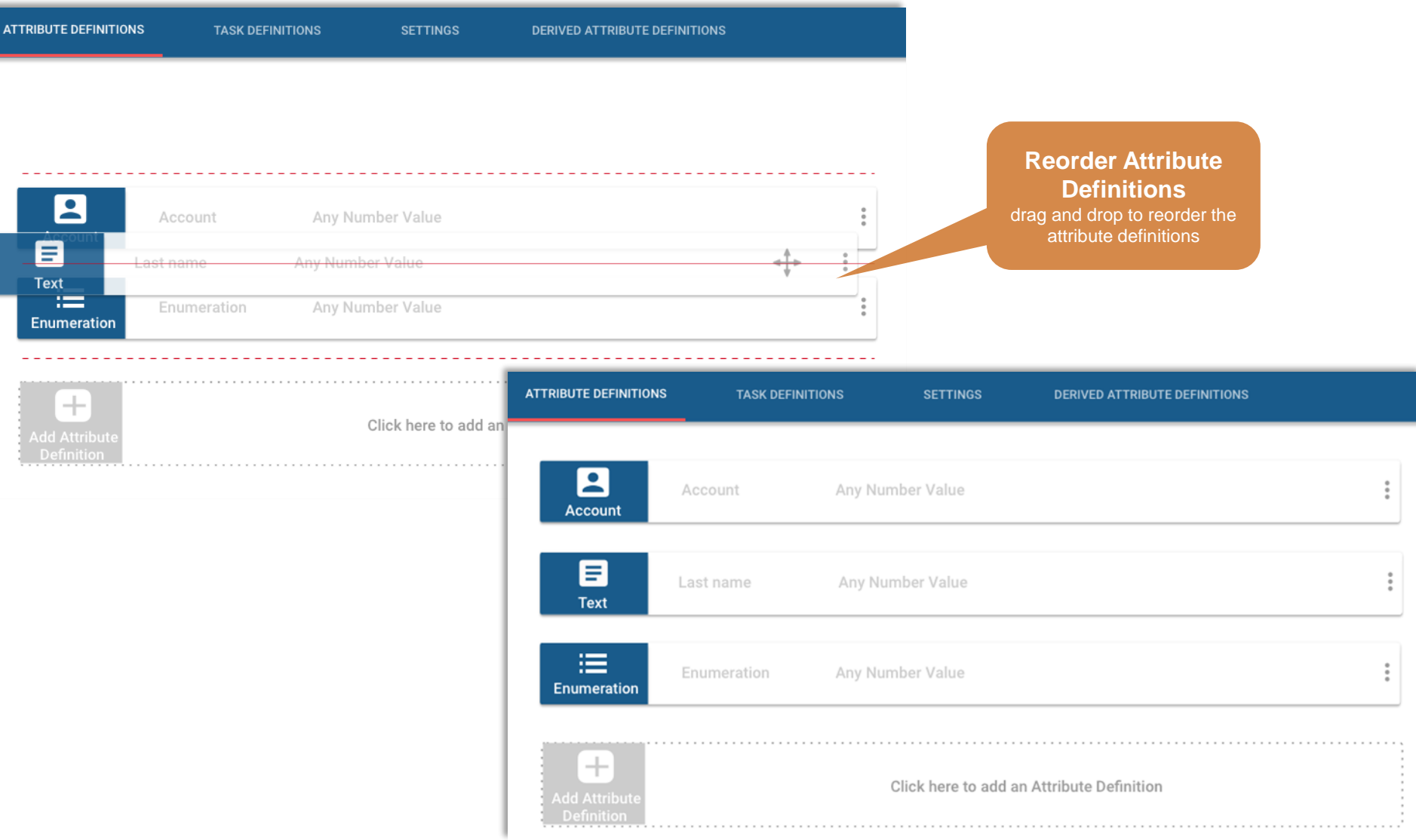

#### SocioCortex > Default Client Suite > Modeler Entity Type: Task Definitions

Modeler > Northwind > Customer  $\equiv$ Prof. Matthes Workspace **Florian Entity Type** Search Entity Types Q Entity Types **ATTRIBUTE DEFINITIONS TASK DEFINITIONS SETTINGS DERIVED ATTRIBUTE DEFINITIONS** Project  $\overline{\widetilde{ }}$ Ŀ **Account Existing Task**  П **Task Name** Signed contract agreement **Definition** ㅅ **Bill** ⊫ **Task Def Customer** Link Project **Existing**  one Enumeration Type **Task**  lone **Attributes** Link Student one Student advisor Link At least one **Add new Task Attributes** Add Attribute Definition Text **Contract Recommended Task Attributes** Title (en) Text **Add new Task**   $\pm$ **Definition** Click here to add a Task Definition **Add Task** Definitior  $^{+}$ **Add Recommended Recommended Task Definition Task Definition Add Task Contract** Title (de) Text **Contract Contract** Title (en) Text

### SocioCortex > Default Client Suite > Modeler Entity Type: Derived Attribute Definition

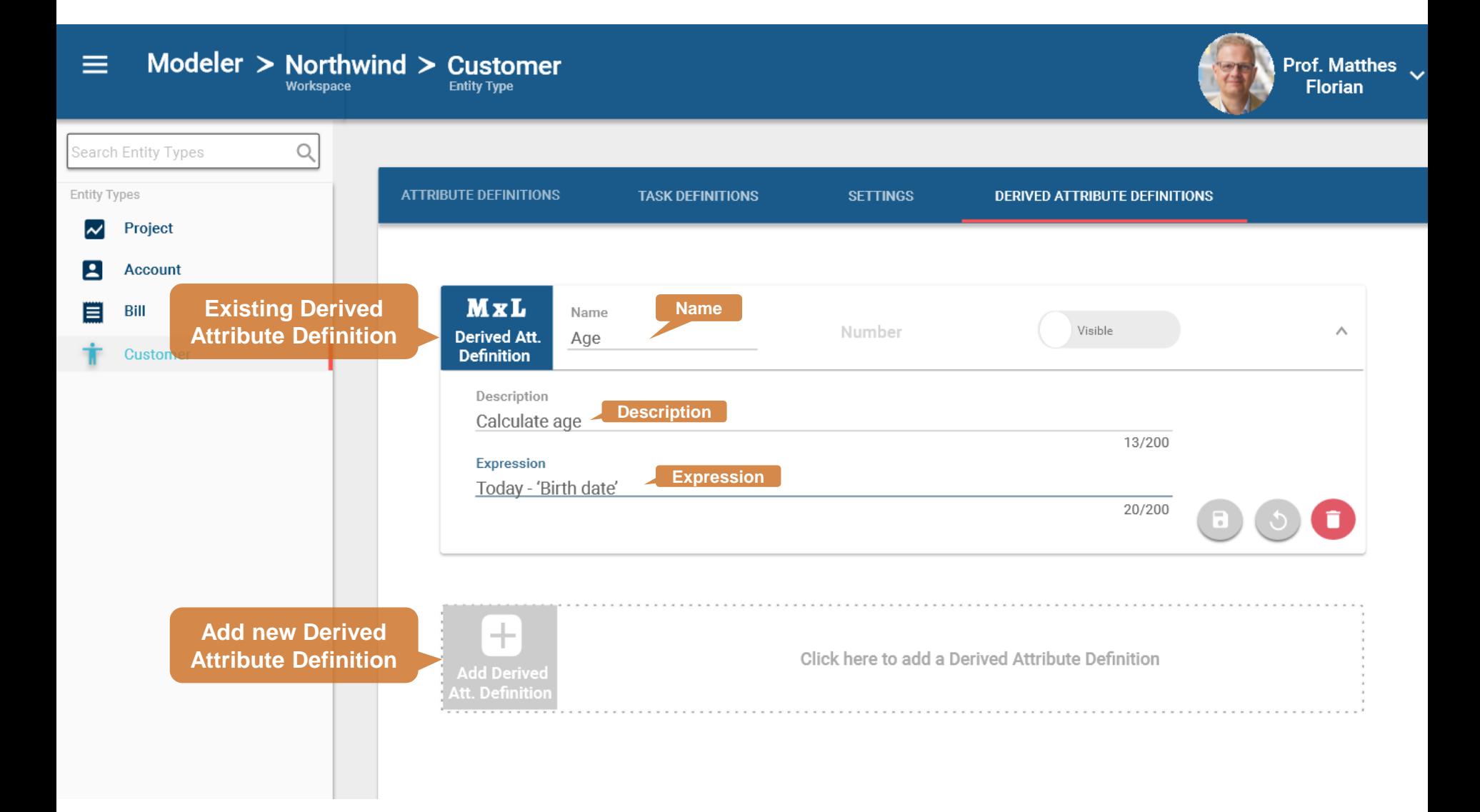

#### SocioCortex > Default Client Suite > Visualizer **Overview**

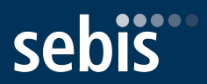

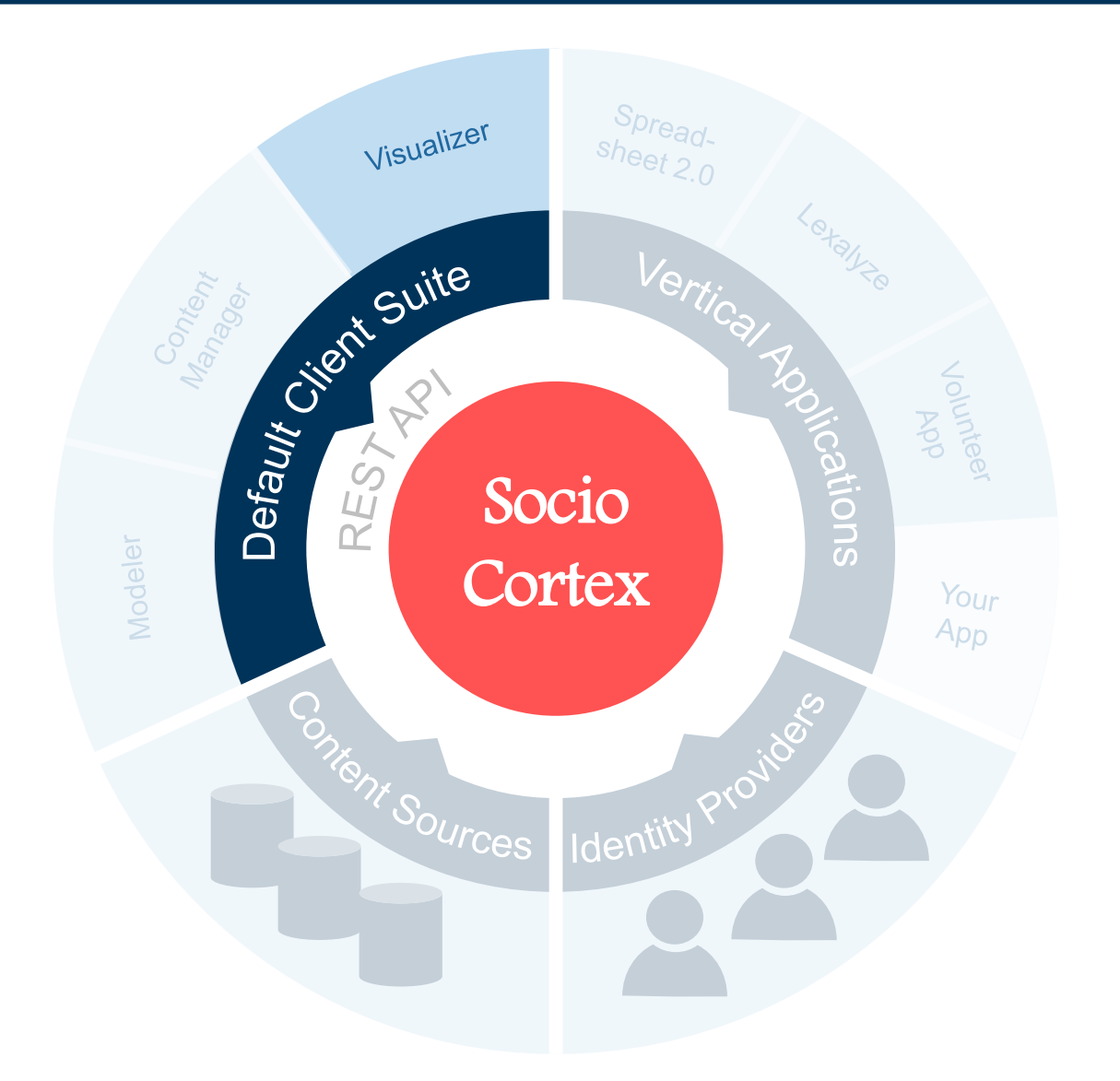

### SocioCortex > Default Client Suite > Visualizer Usage

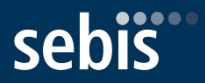

- **Customizable** dashboards consisting of multiple visualizations
- **Analyzability** to foster transparency of information flow

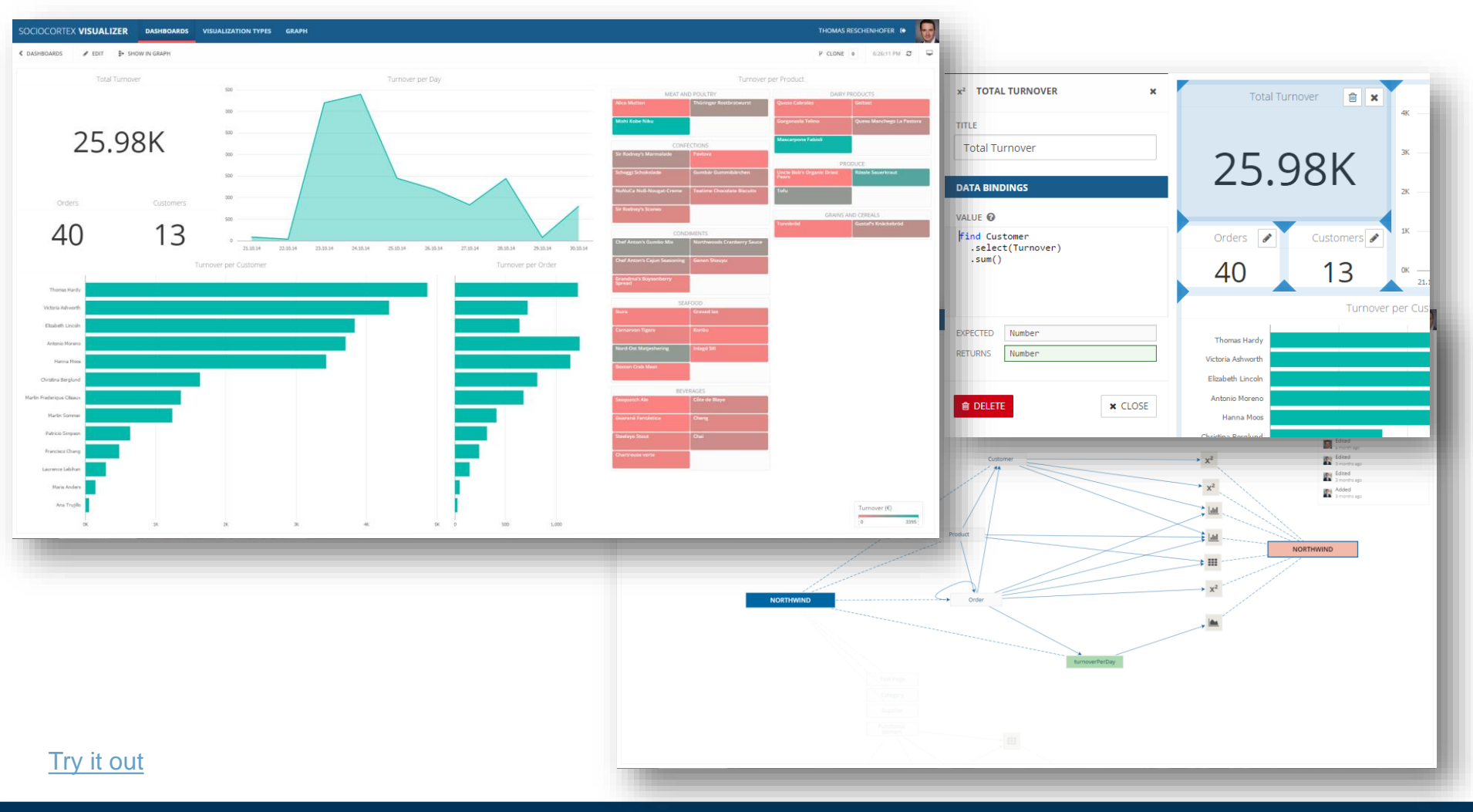

### SocioCortex > Default Client Suite > Vertical Applications **Overview**

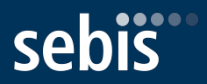

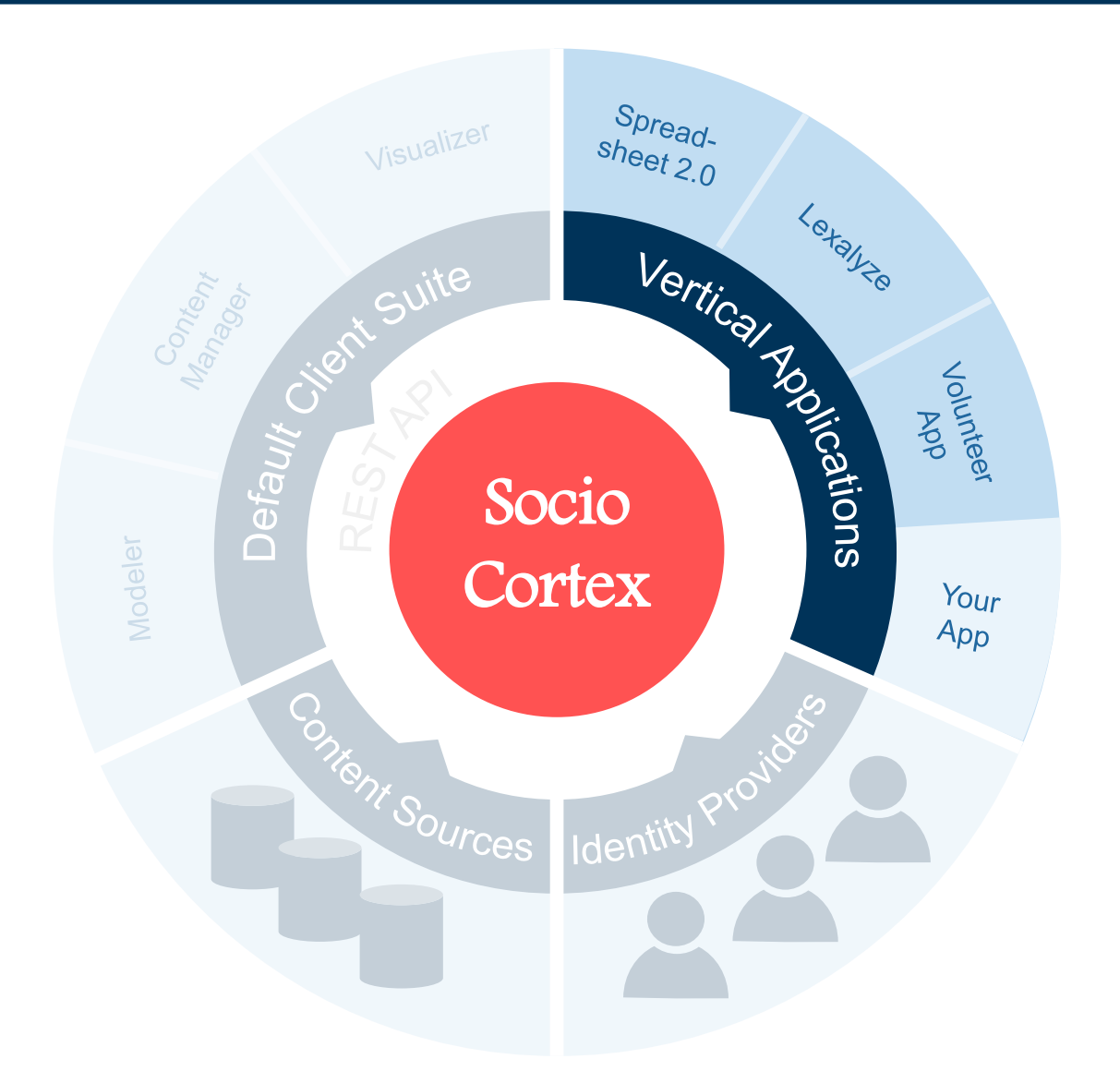

### SocioCortex > Default Client Suite > Spreadsheet 2.0 **Overview**

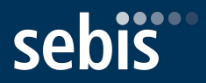

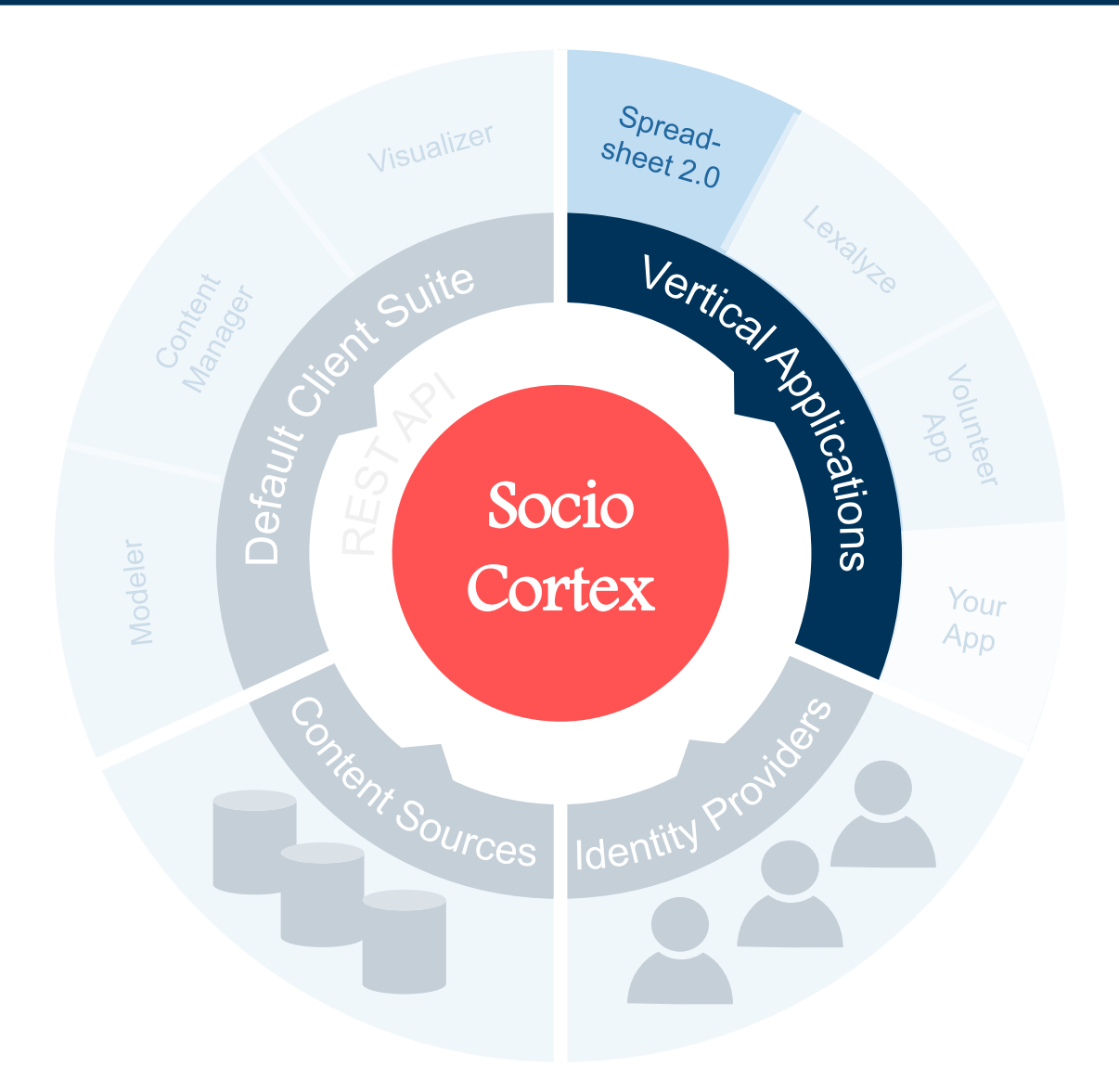

### SocioCortex > Default Client Suite > Spreadsheet 2.0 Visualizer Customizing and Configuring a Dashboard and its Visualizations

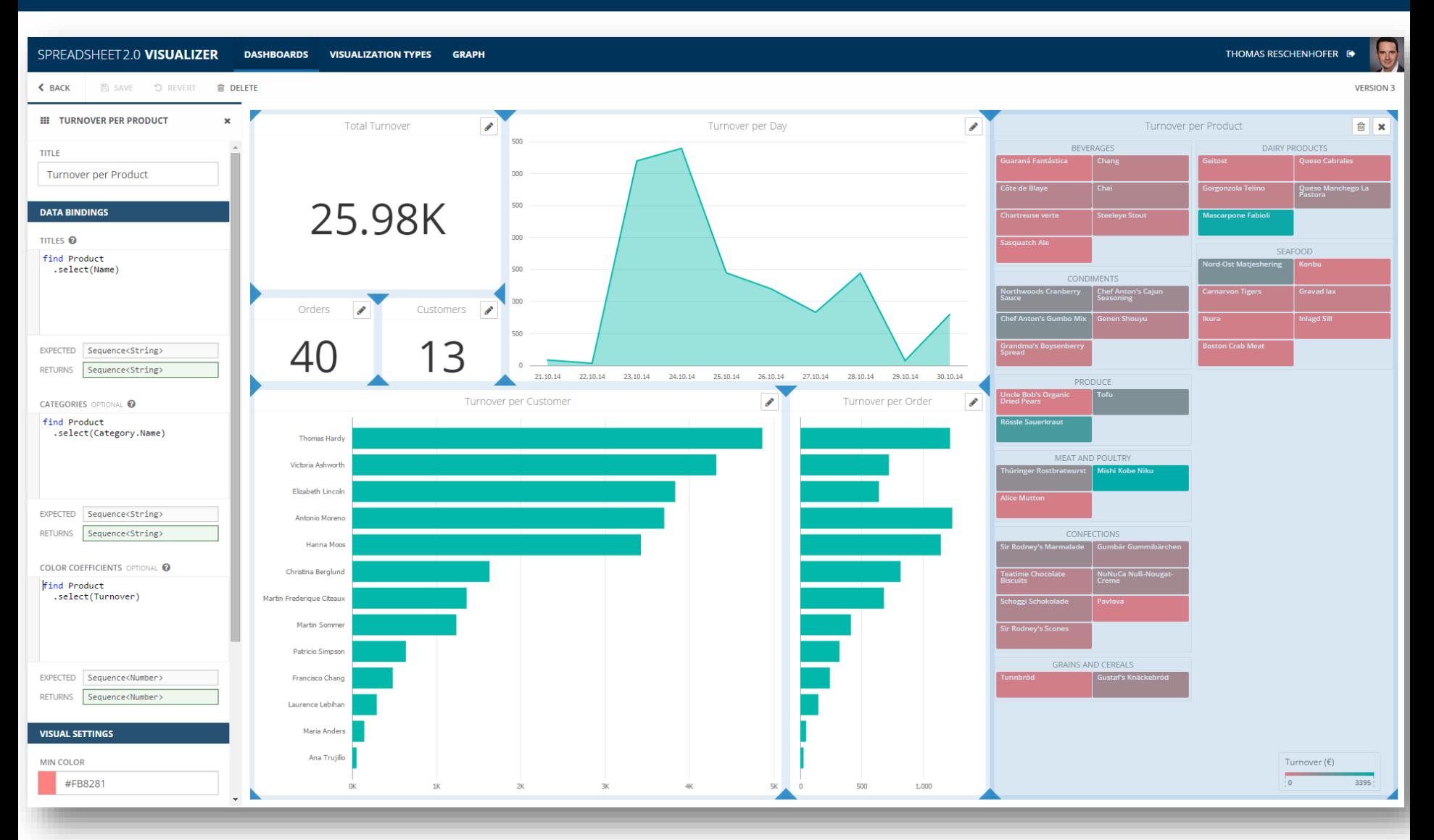

#### SocioCortex > Default Client Suite > Lexalyze **Overview**

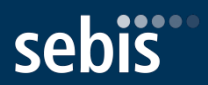

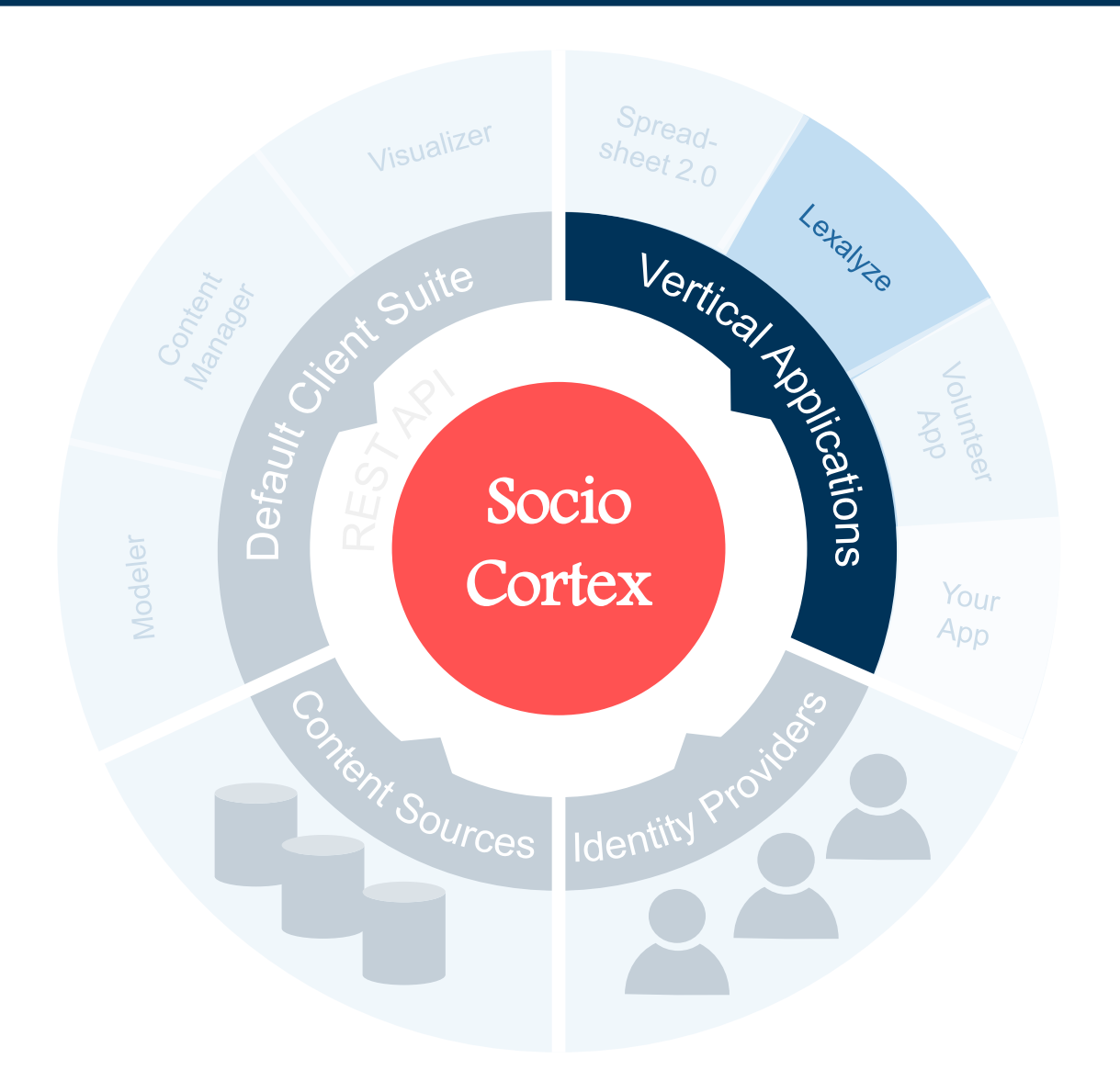

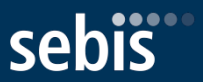

#### Simple example: Automated part-of-speech tagging

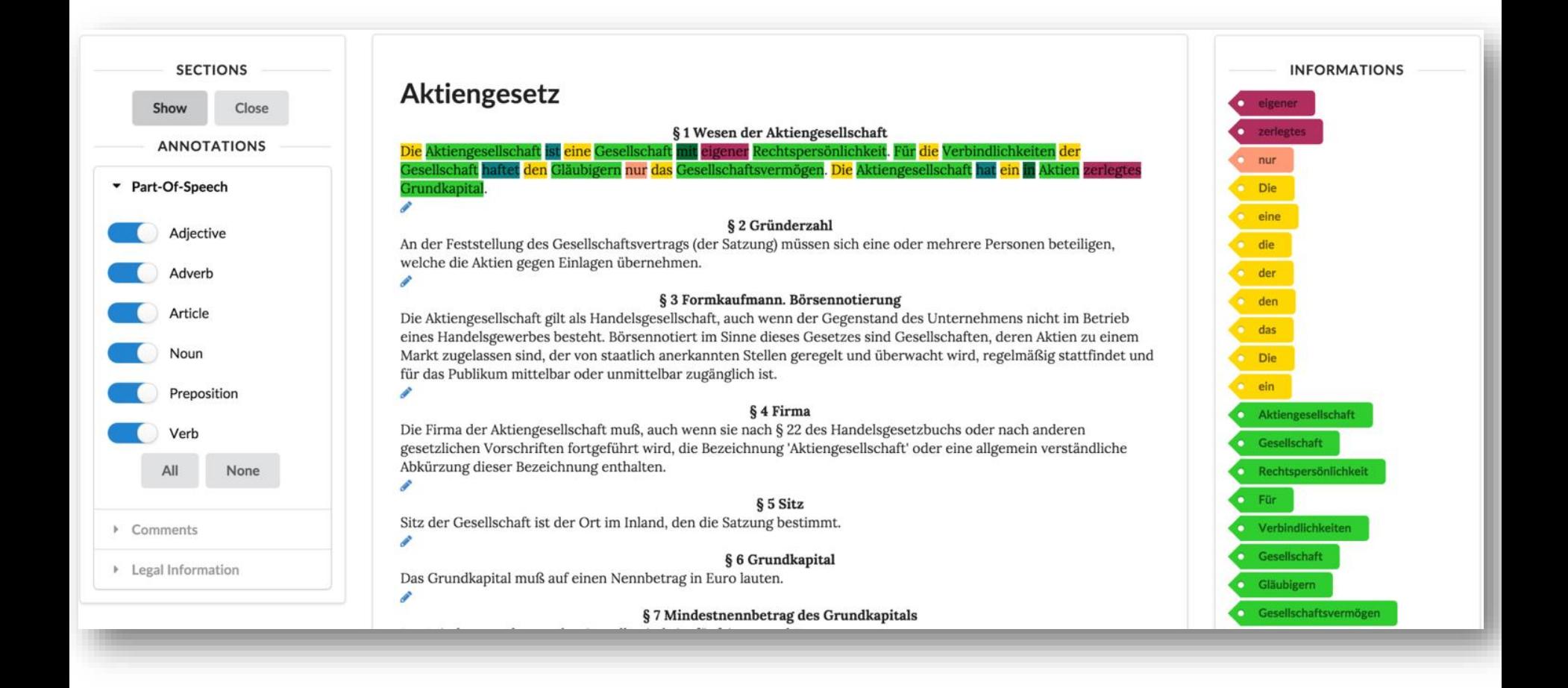

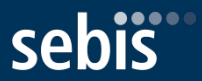

#### Complex example: Detection of Legal Definitions

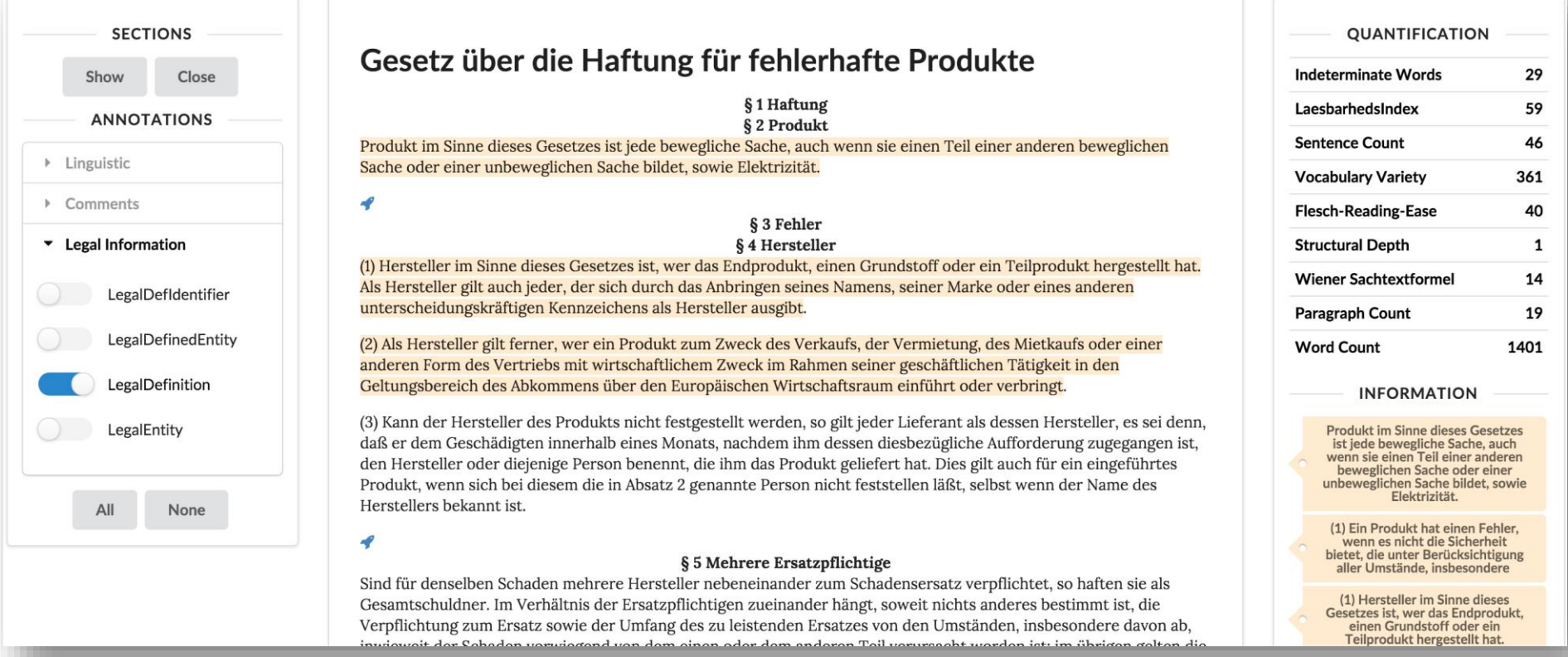

### SocioCortex > Default Client Suite > Lexalyze Exemplary Metrics on Legal Texts

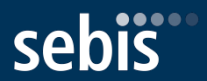

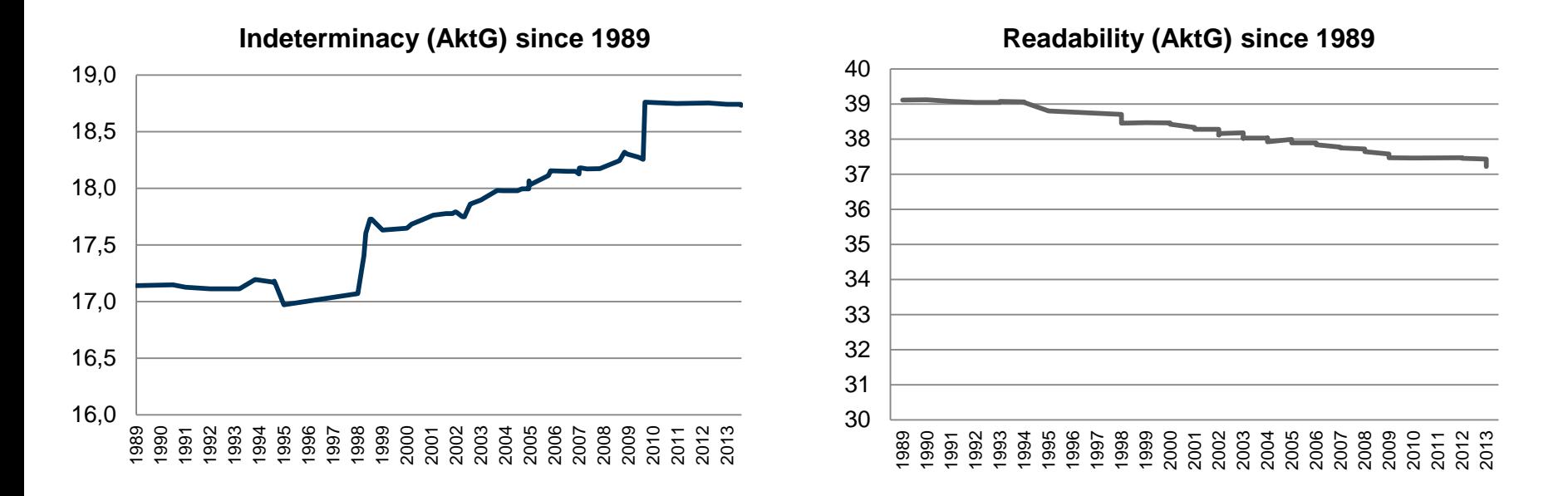

#### **Federal Court of Justice Judgments (AktG) since 1950**

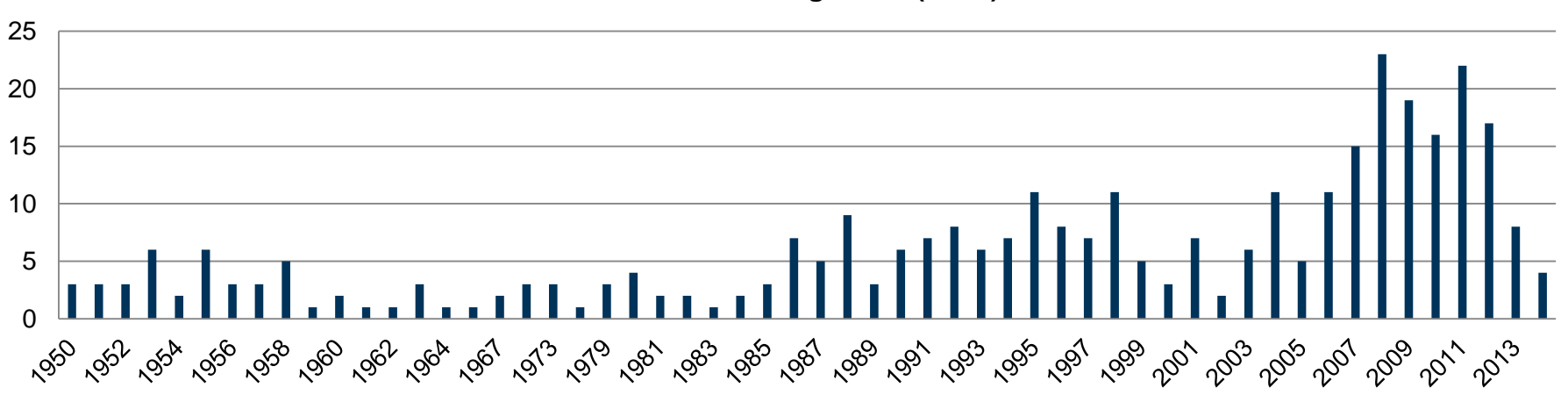

#### SocioCortex > Default Client Suite > Volunteer App **Overview**

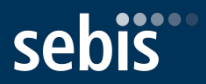

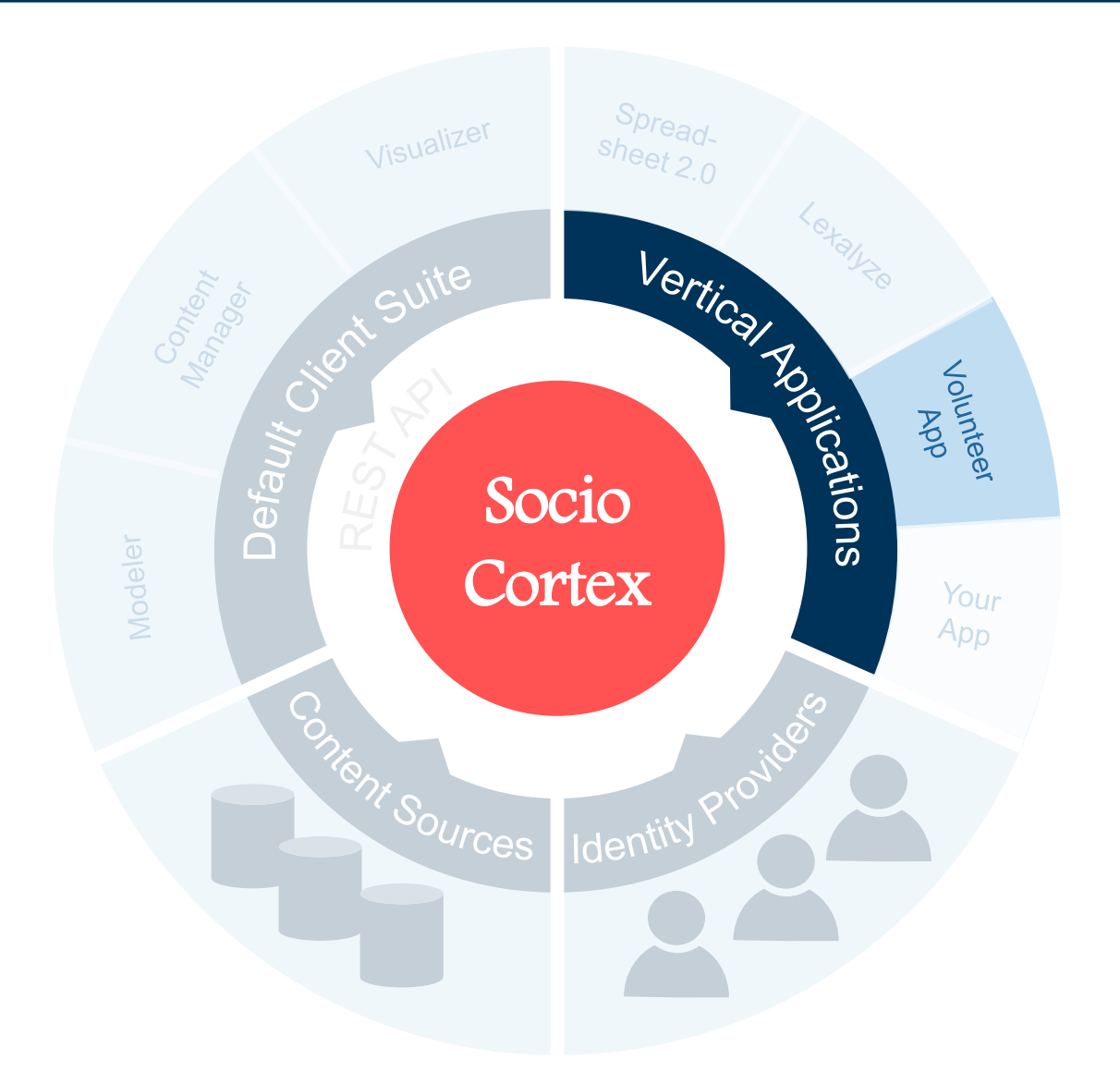

# SocioCortex > Default Client Suite > Volunteer App

#### Usage

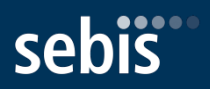

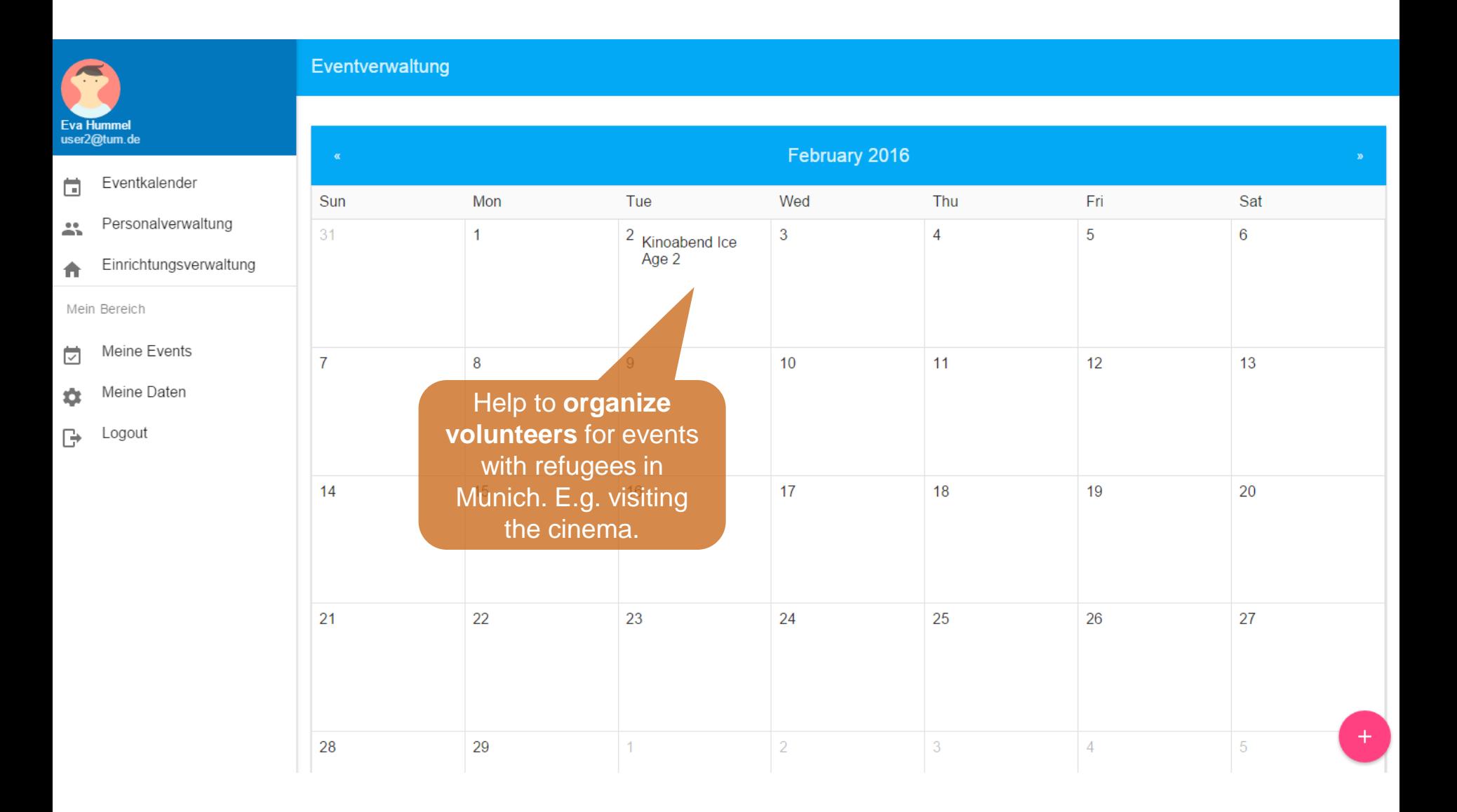

### SocioCortex > Default Client Suite > Your Application **Overview**

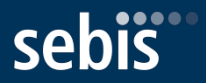

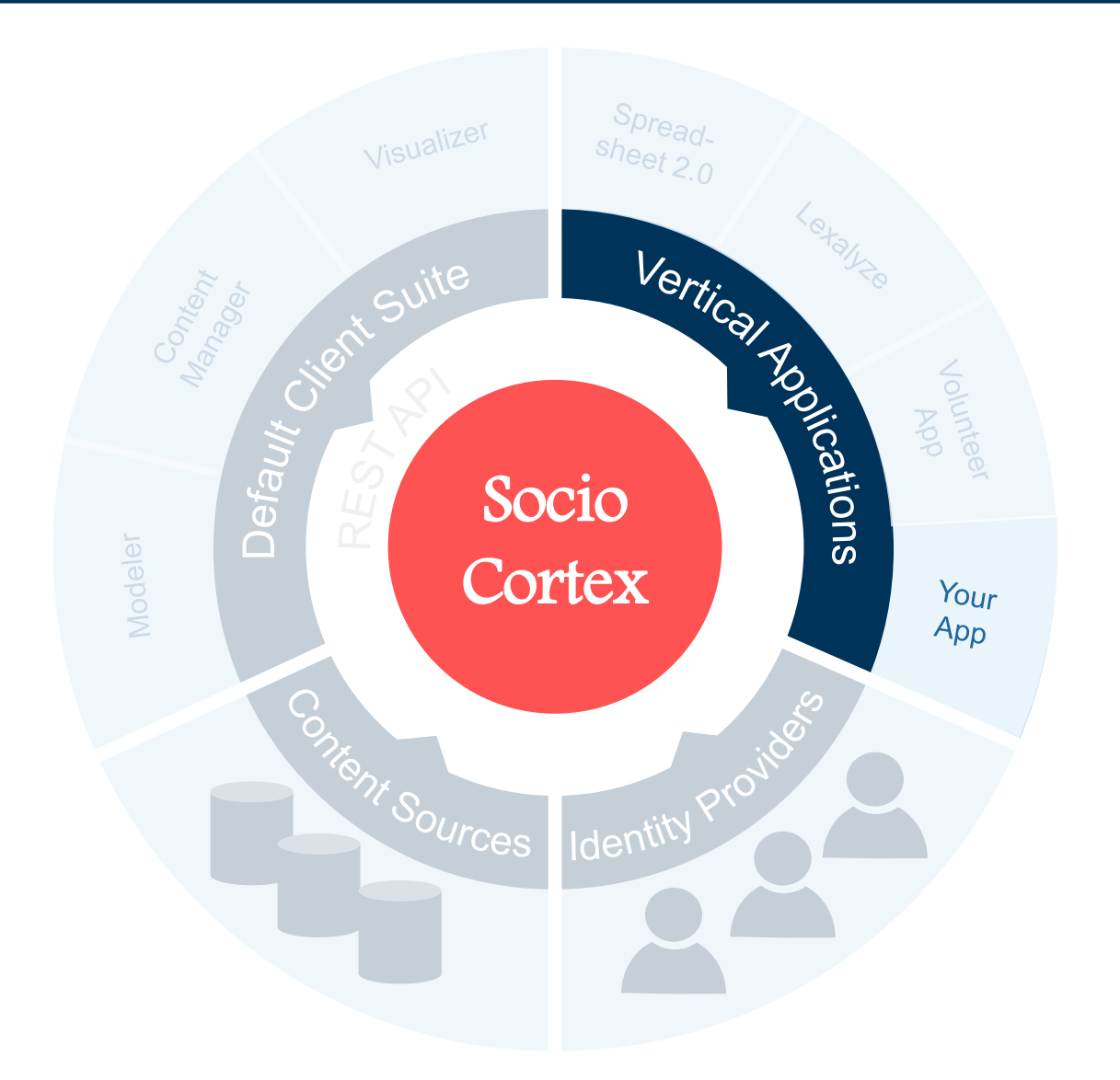

#### SocioCortex > Default Client Suite > Your Application How to start Building your Application for SocioCortex

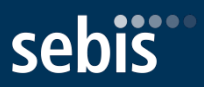

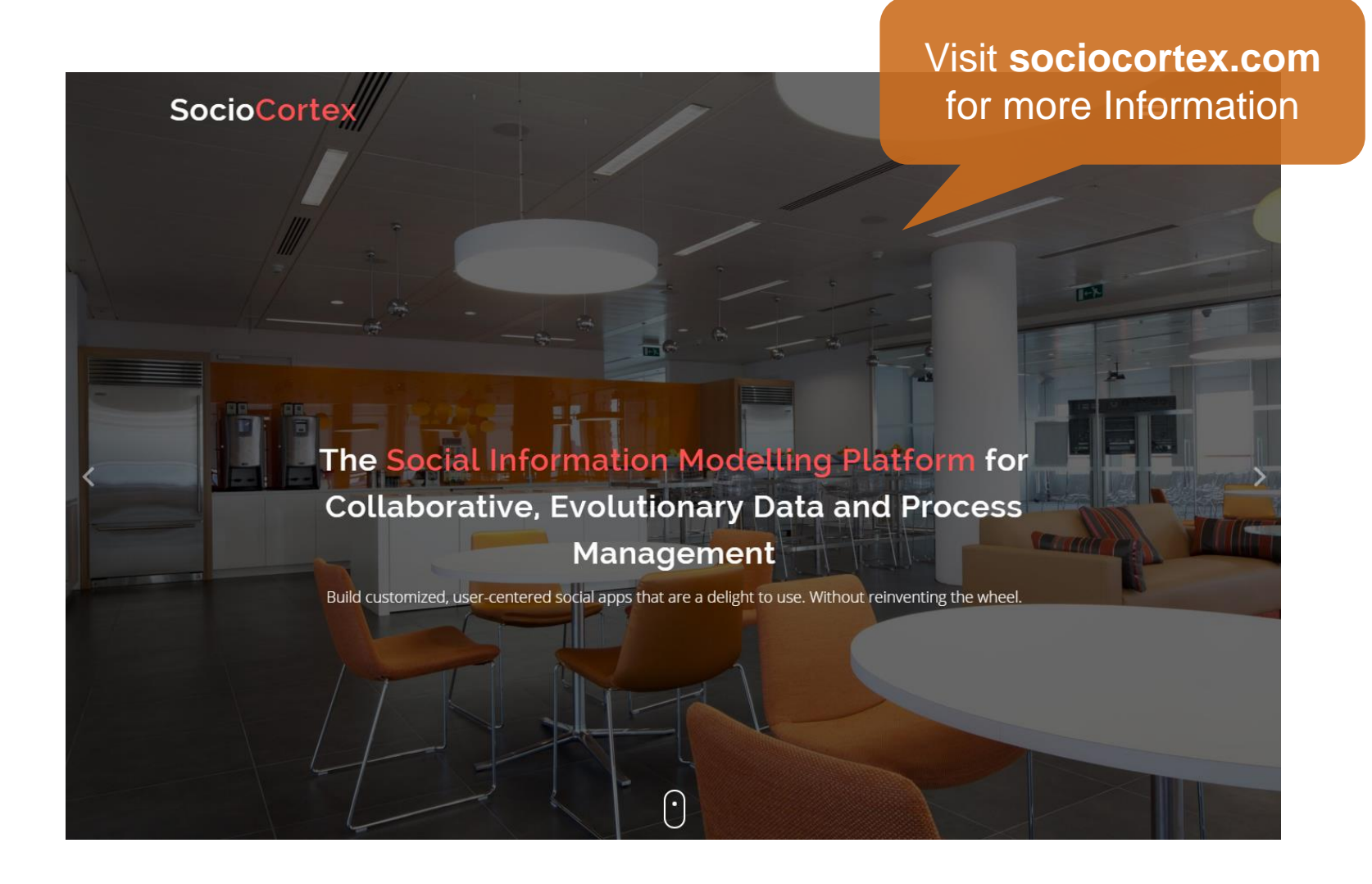

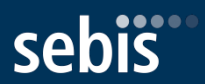

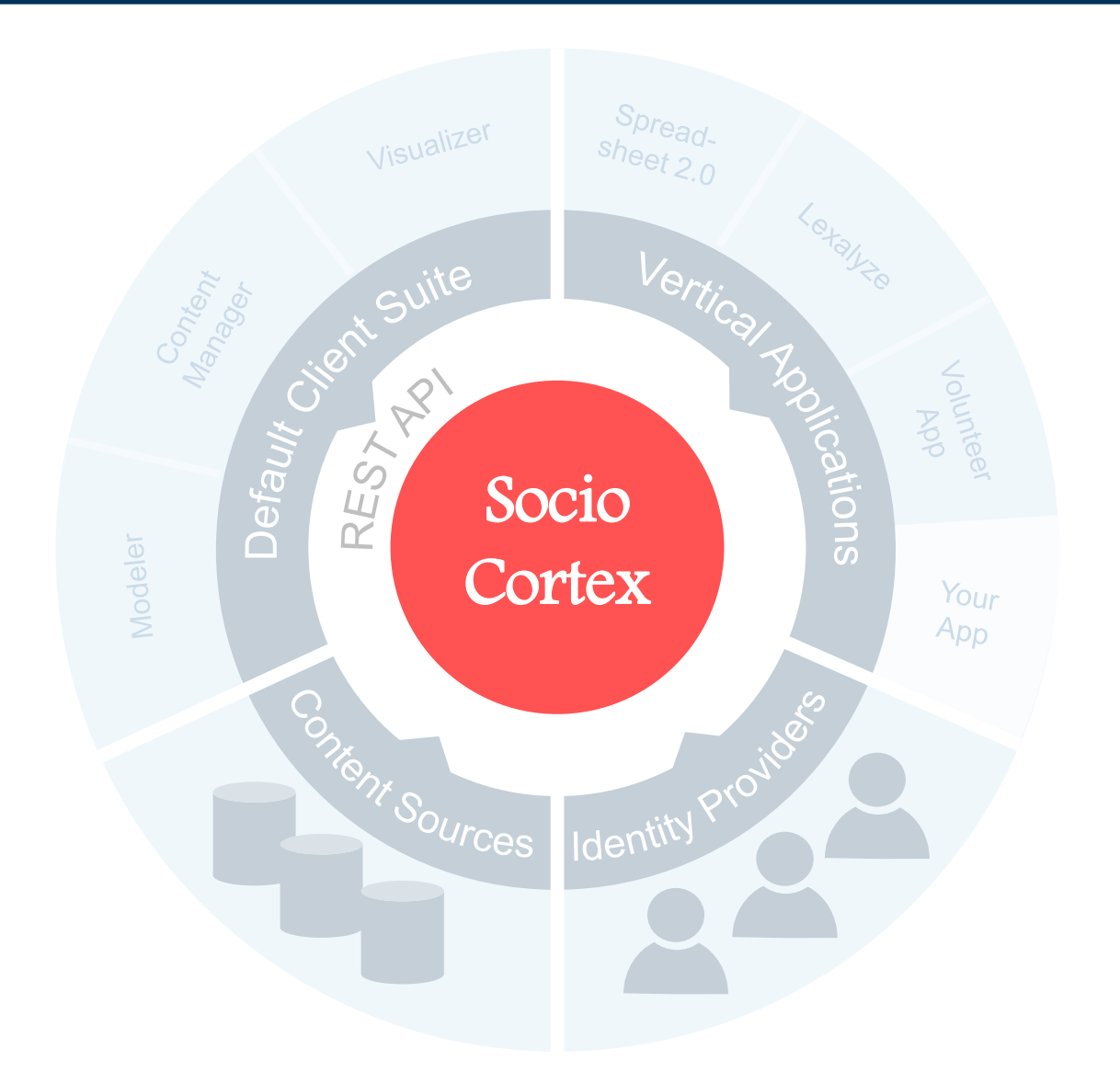

#### SocioCortex > Core A Social Content & Model Management Platform

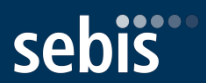

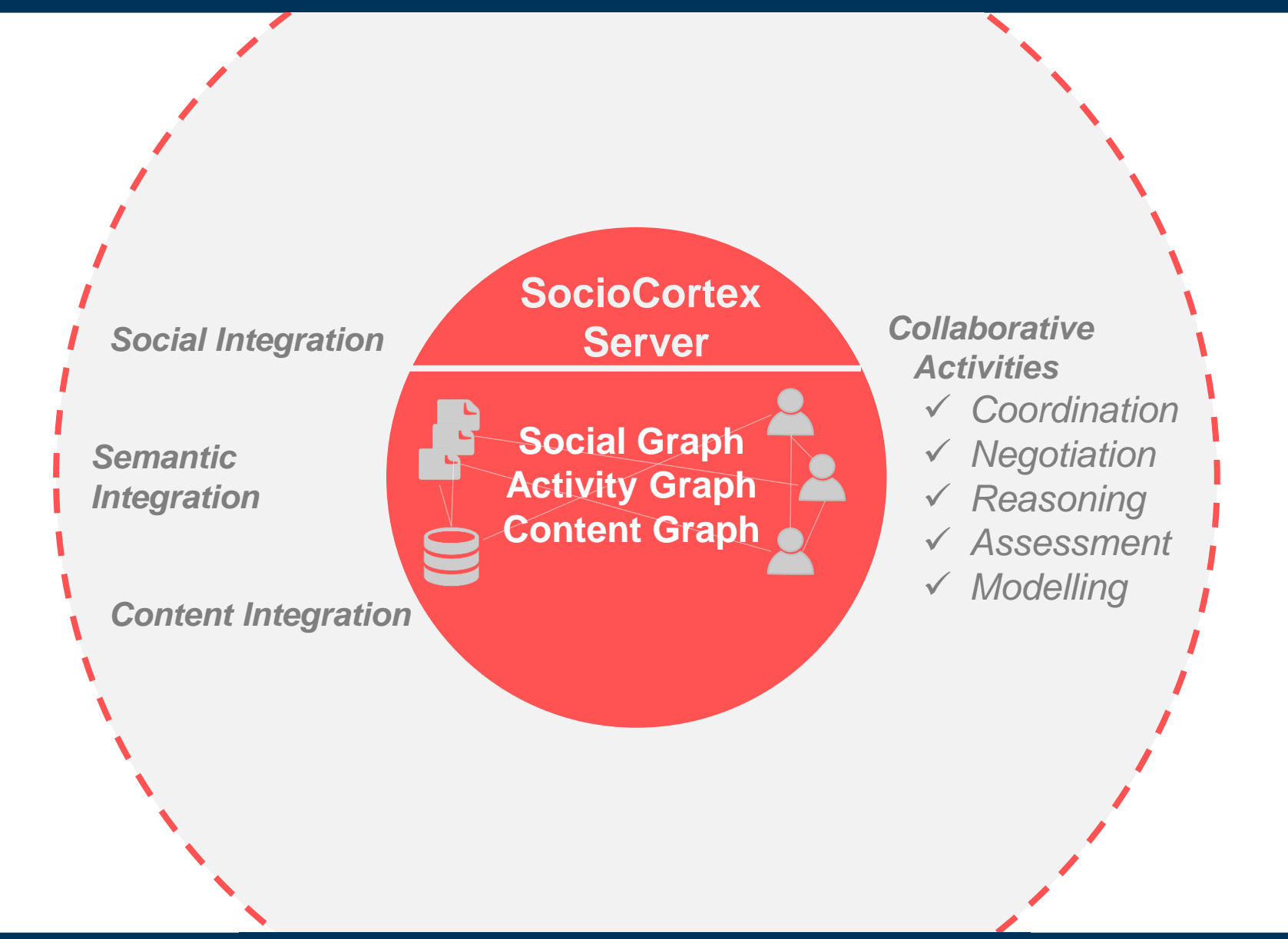

#### SocioCortex > Core Conceptual Architecture

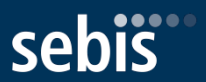

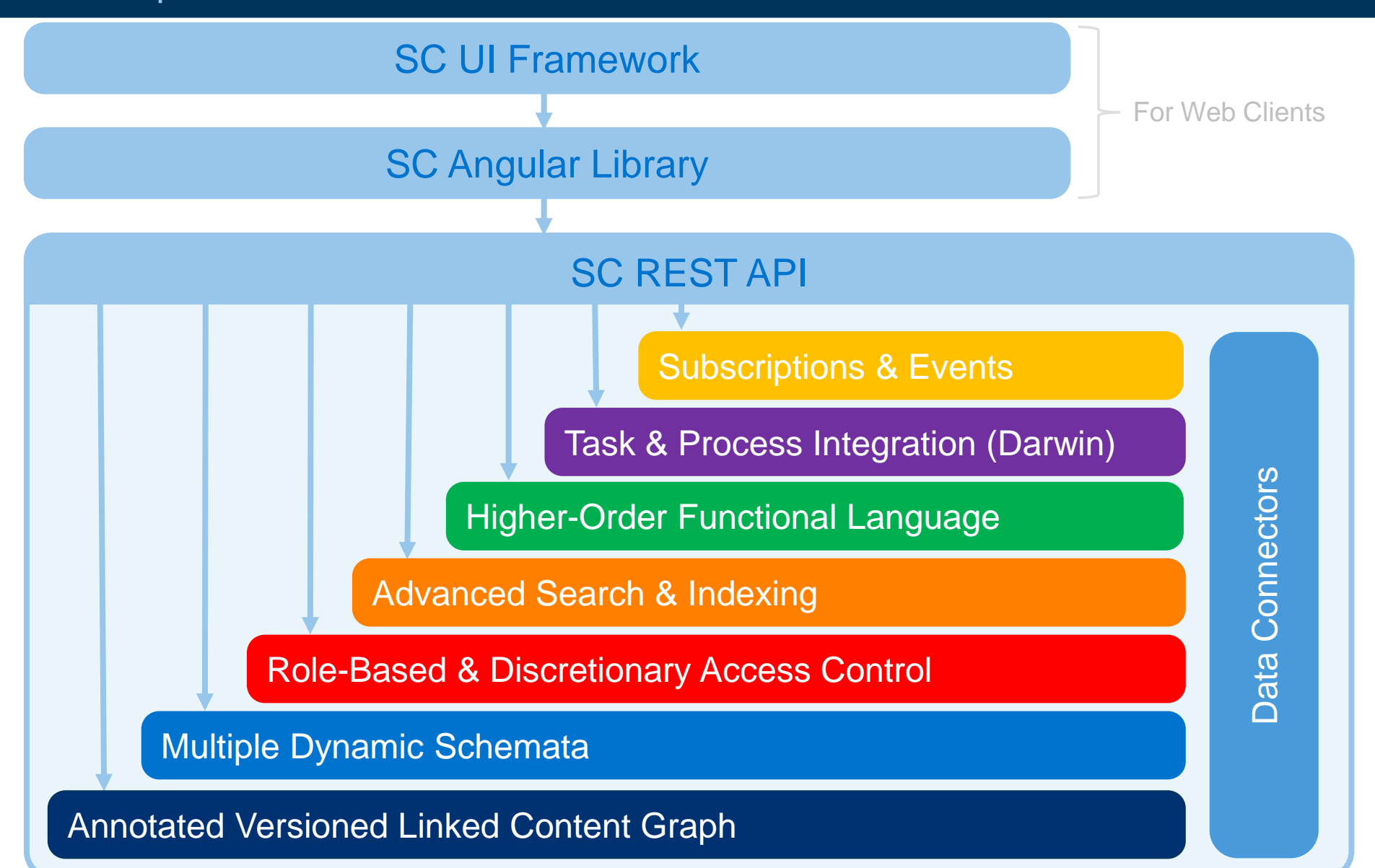

#### SocioCortex > Core Feature Map

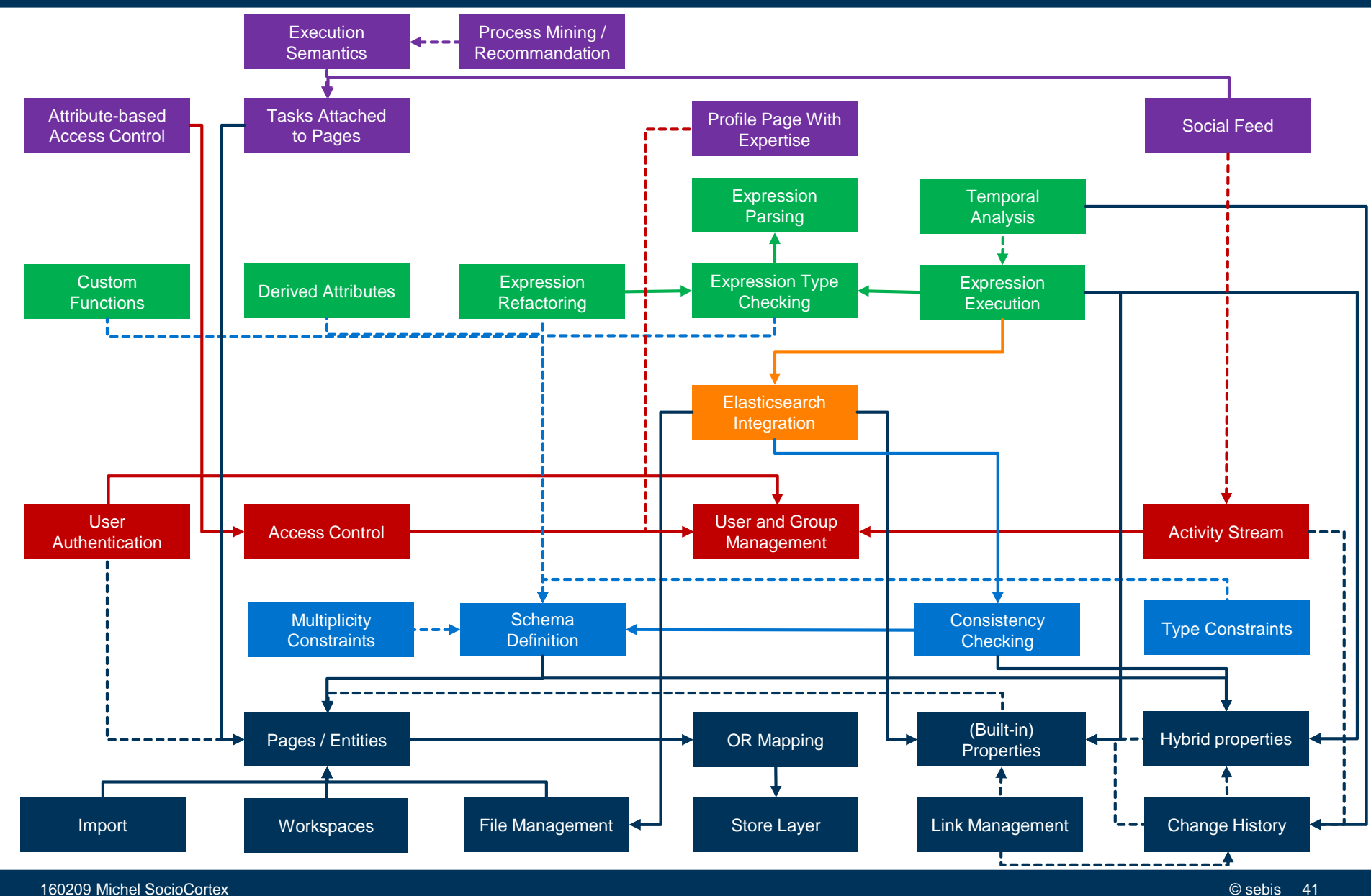

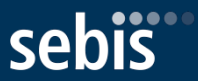

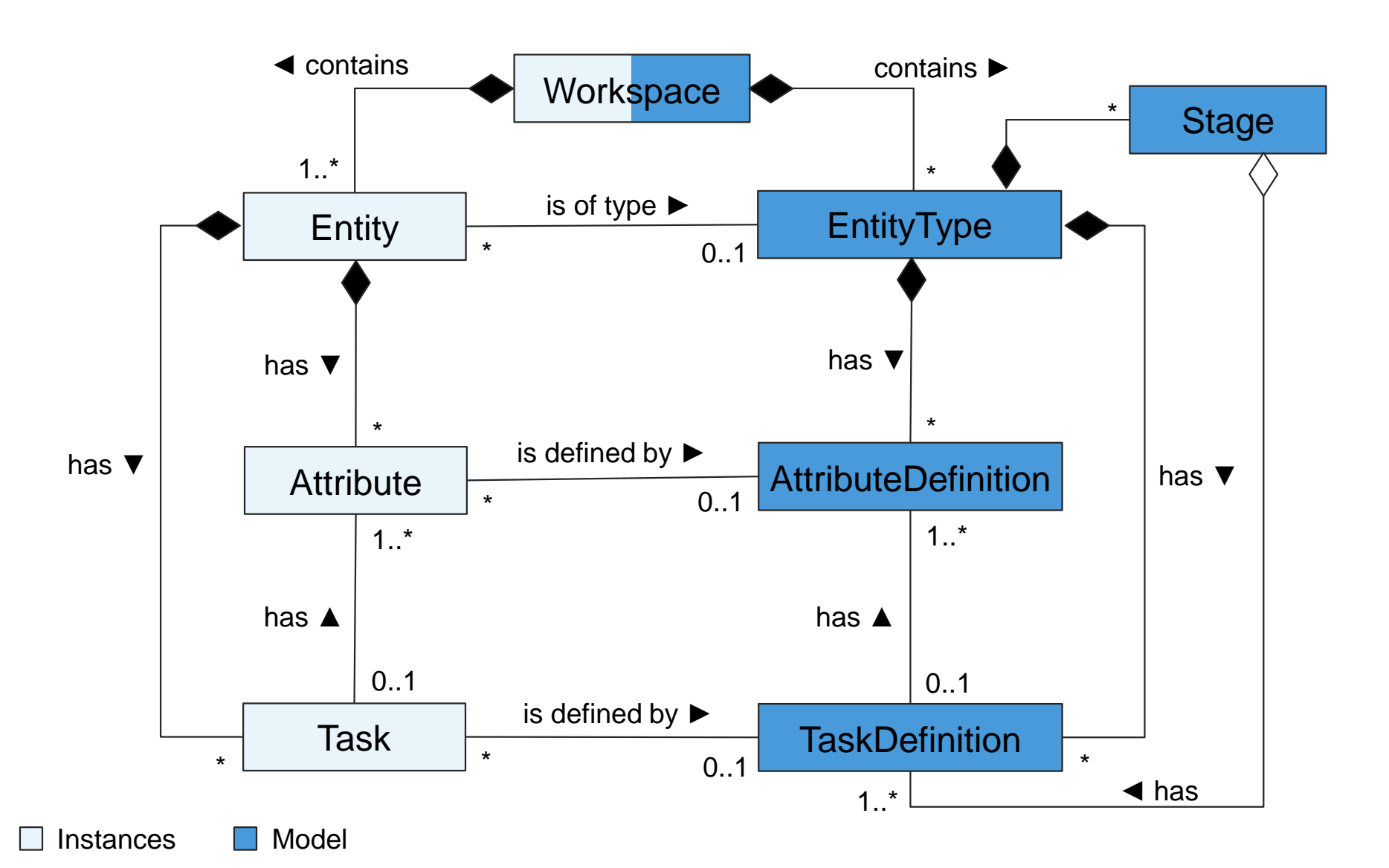

#### SocioCortex > Core Eco-System Architecture

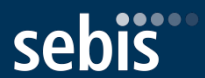

**Default Component** Extension Point

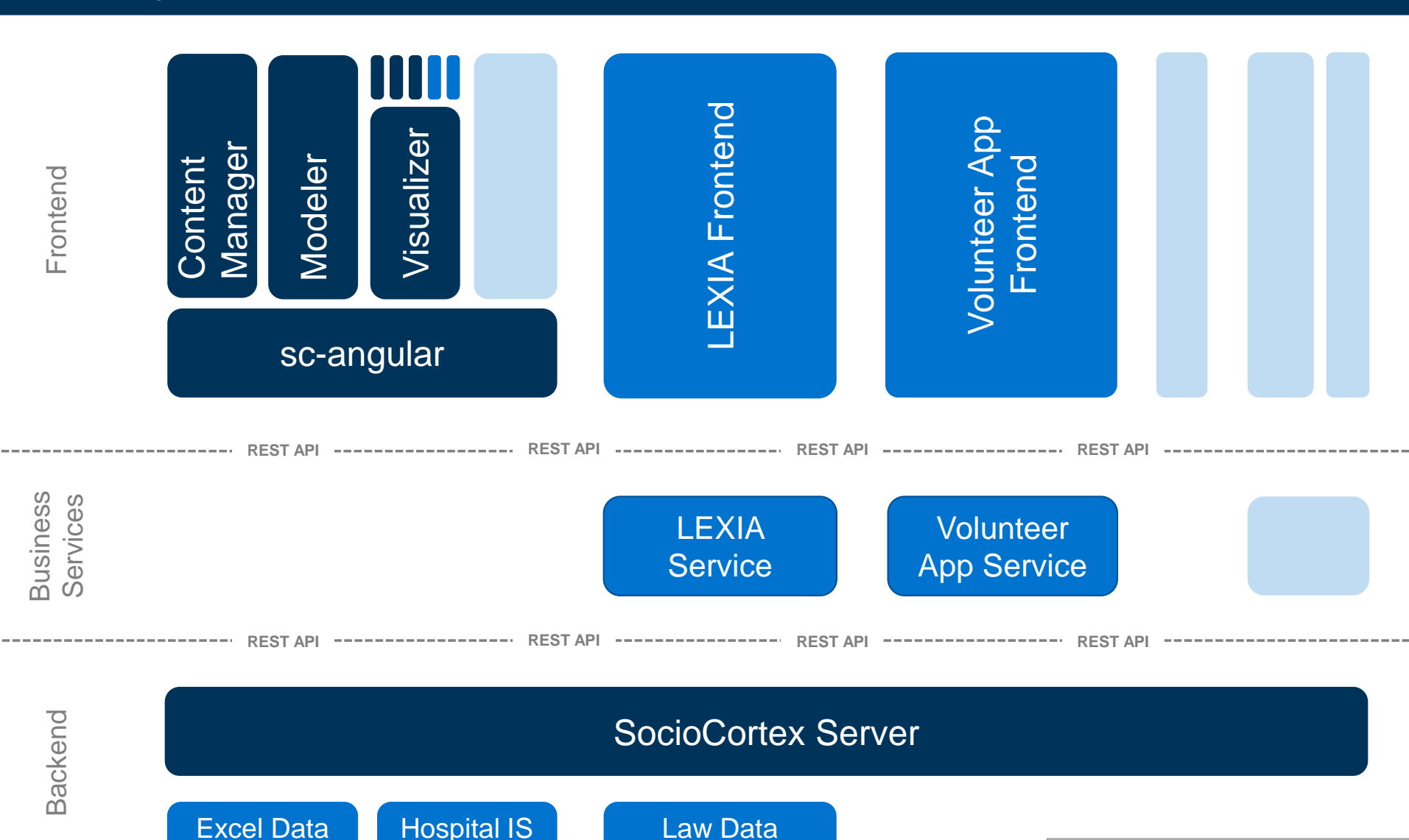

**Connector** 

160209 Michel SocioCortex © sebis 43 AS established a sebis 43 AS established a sebis 43 AS established a sebis 43 AS established a sebis 43 AS established a sebis 43 AS established a sebis 43 AS established a sebis 43 AS

**Connector** 

**Connector** 

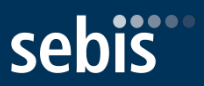

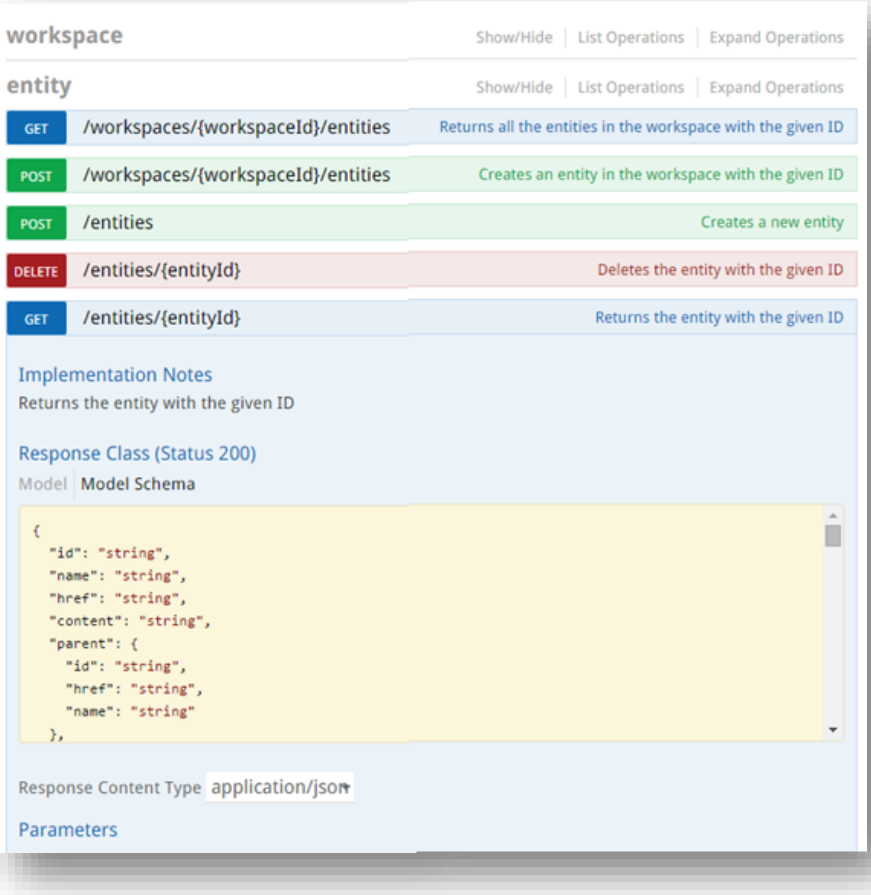

#### **Resources types** for

- **Instances** (entities, attributes, tasks)
- **Model elements** (entity types, attribute definitions, task definitions, stages)
- **Meta information** (Users and access rights, version)
- **Analysis entities** (Metrics and Queries)

**CRUD operations** for all resources types GET, POST, PUT, DELETE

The **documentation** of the SC REST API is accessible via <http://www.sociocortex.com/documentation/>

#### SocioCortex > Core AngularJS-based Library for SocioCortex Resources

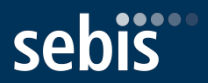

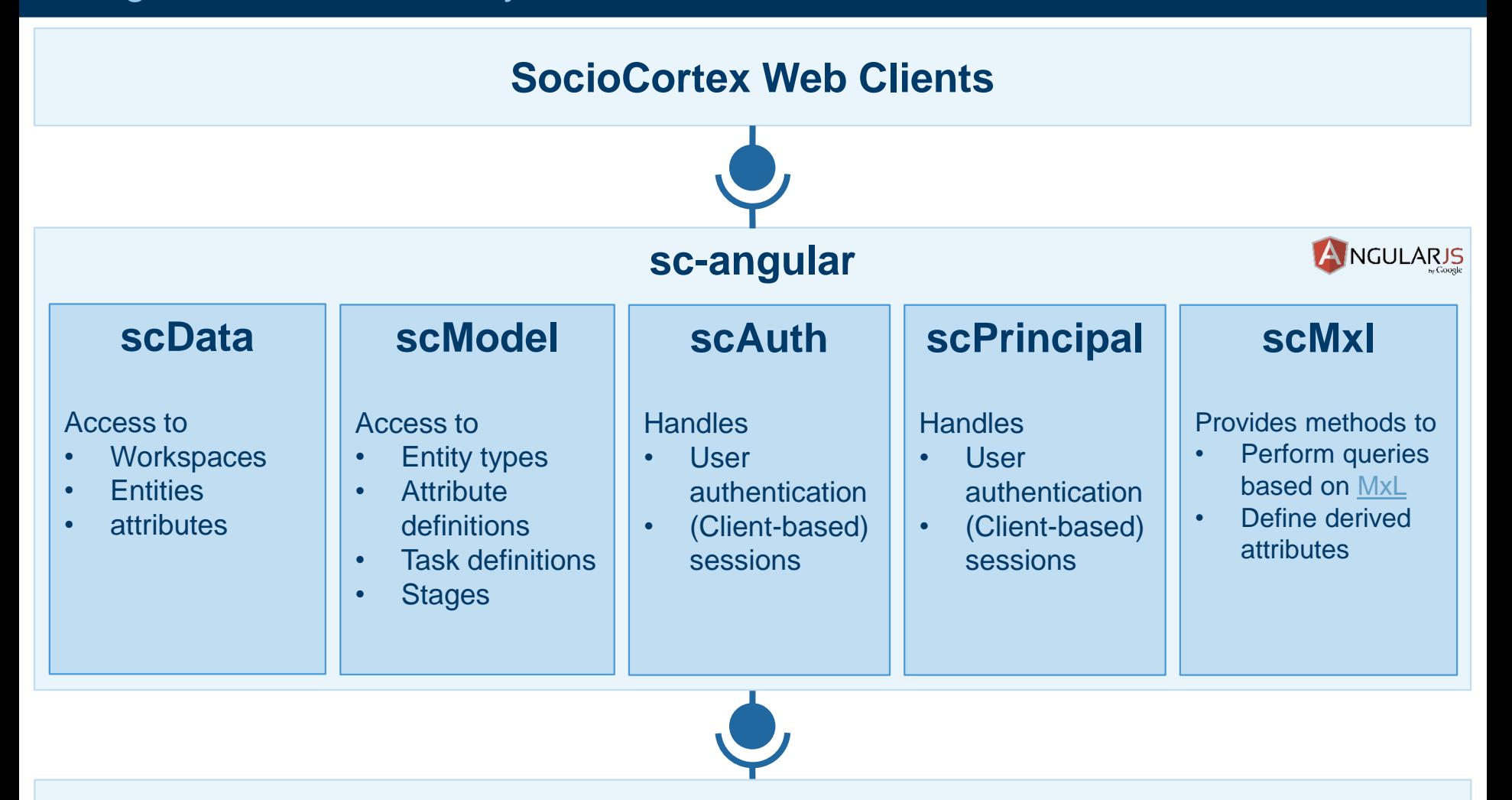

#### **SocioCortex REST API**

Available at <https://github.com/sebischair/sc-angular>

# SocioCortex > Projects and Partners

**Overview** 

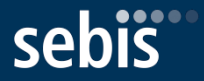

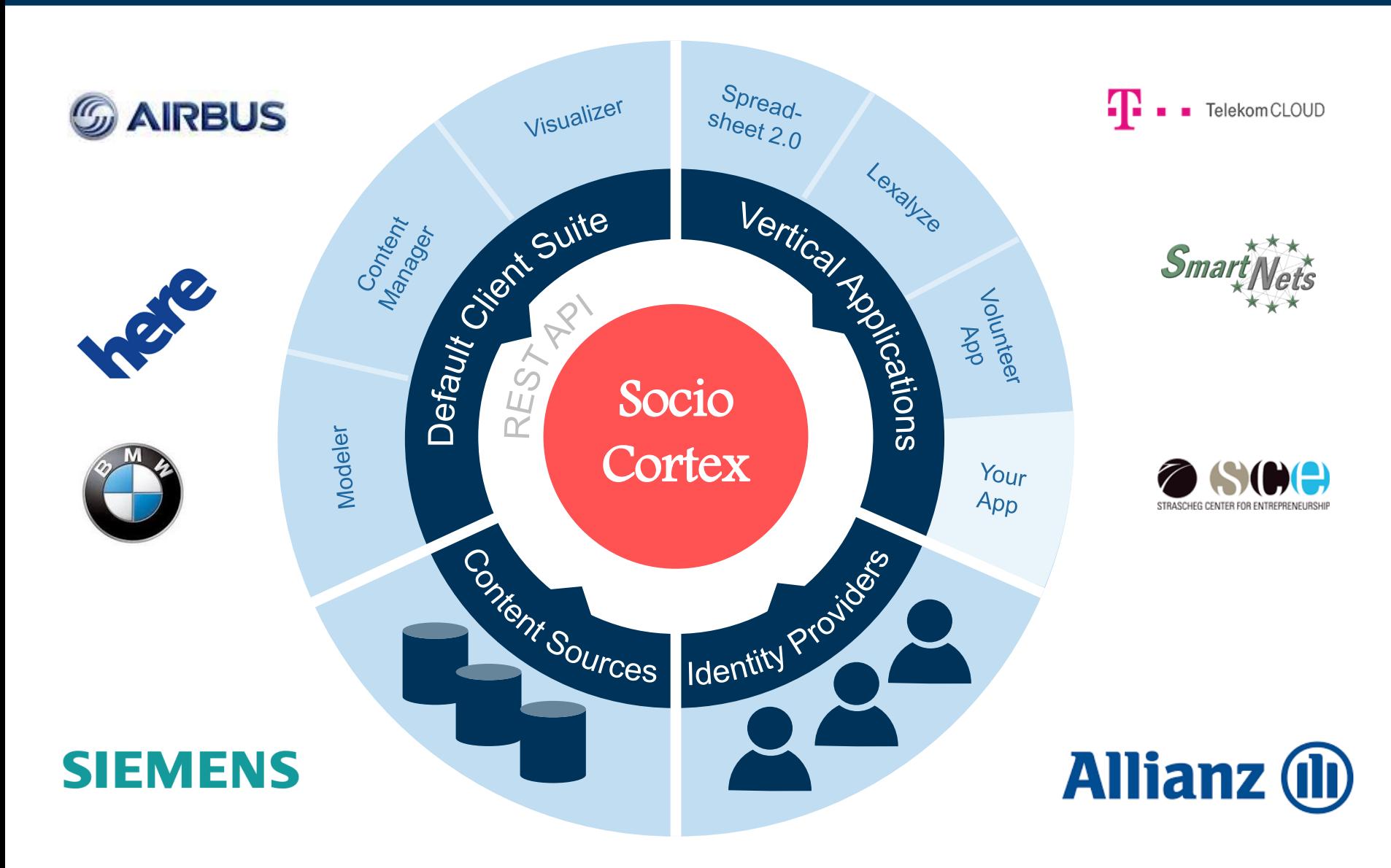

### **SocioCortex Projects and Partners** Software for Knowledge-Intensive Team Work

**AVEIS** 

★ ↓★

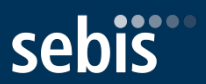

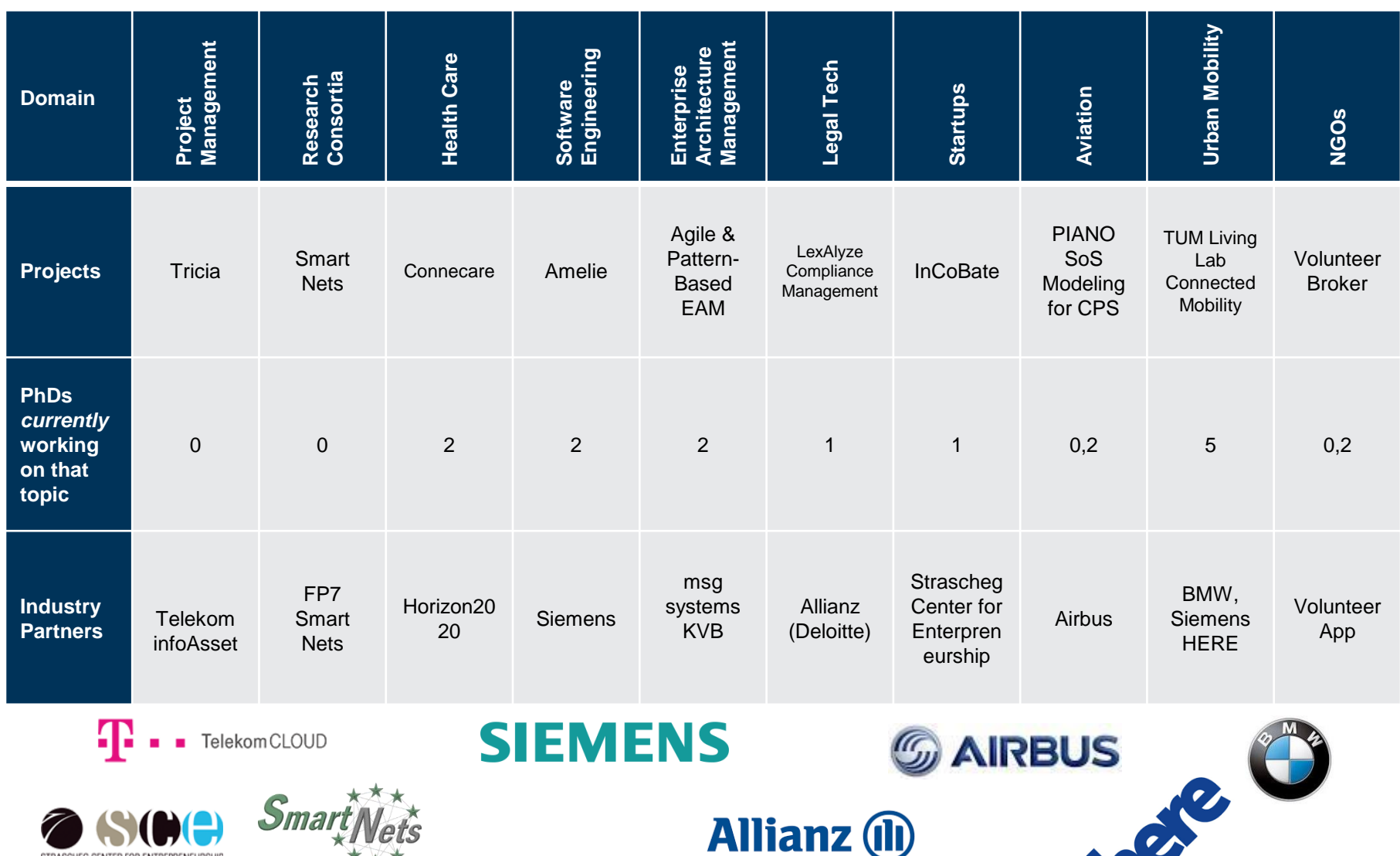

WU STRASCHEG CENTER FOR ENTREPRENEURSHIP

#### The SocioCortex Eco-System

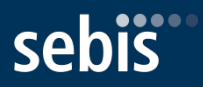

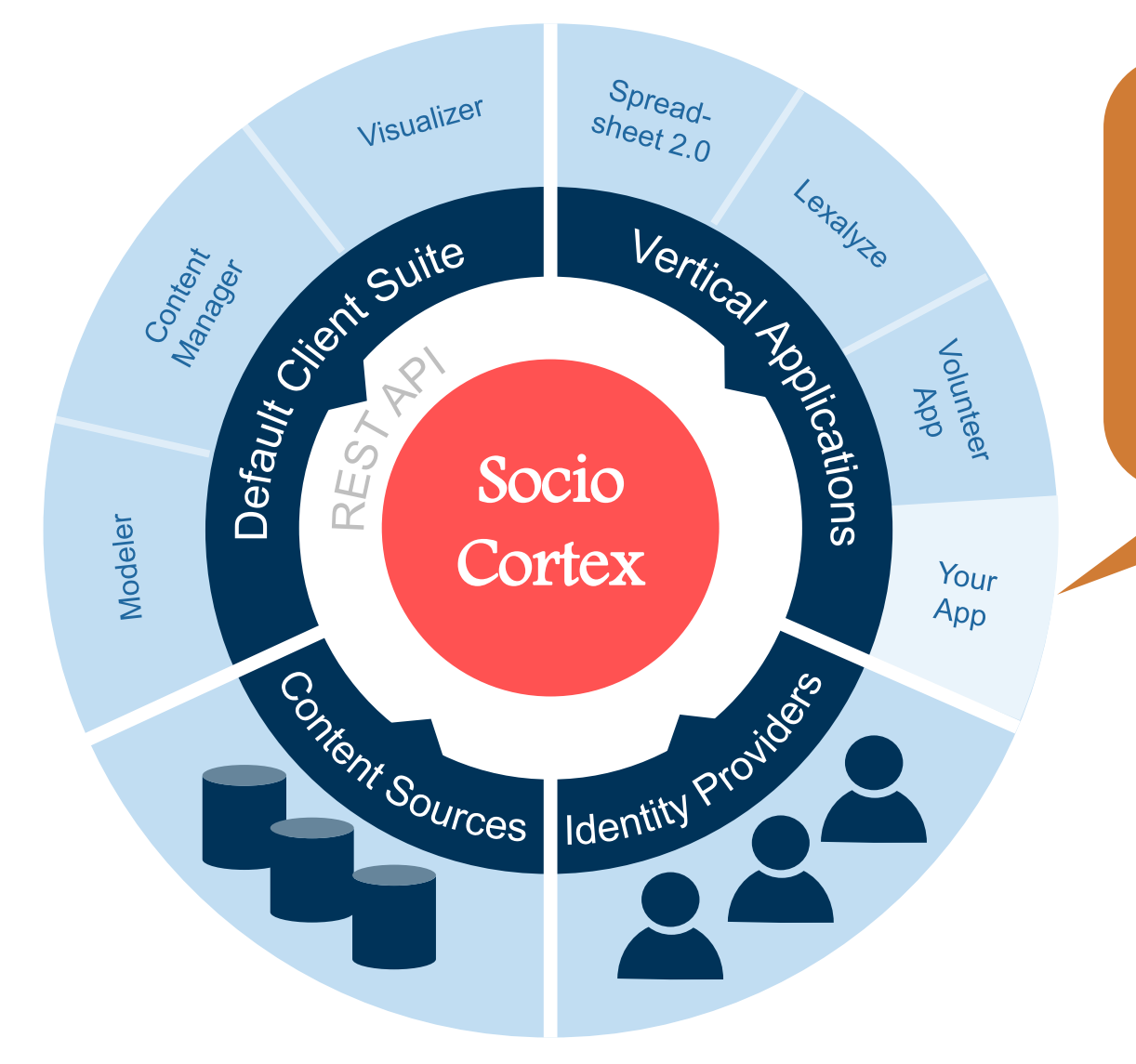

**Clients** and frameworks are **Open Source** and available on GitHub

#### **Core** will be **Open Source soon**

# For more Information please visit **sociocortex.com**

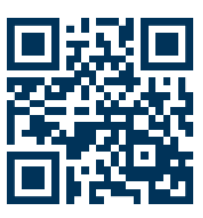

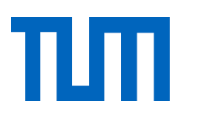

#### **Felix Michel** M.Sc.

# sebis

Technische Universität München Department of Informatics Chair of Software Engineering for Business Information Systems

Boltzmannstraße 3 85748 Garching bei München

Tel +49.89.289. 17129 Fax +49.89.289.17136

[wwwmatthes.in.tum.de](http://wwwmatthes.in.tum.de/) felix.michel@tum.de